**České vysoké učení technické v Praze**

**Fakulta strojní**

**DIPLOMOVÁ PRÁCE**

**2017 Zdeněk Hübner**

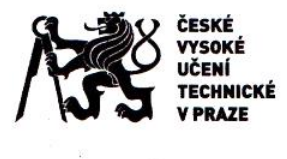

# ZADÁNÍ DIPLOMOVÉ PRÁCE

## <span id="page-1-0"></span>ONÍ A STUDUMÍ ÚDA IE

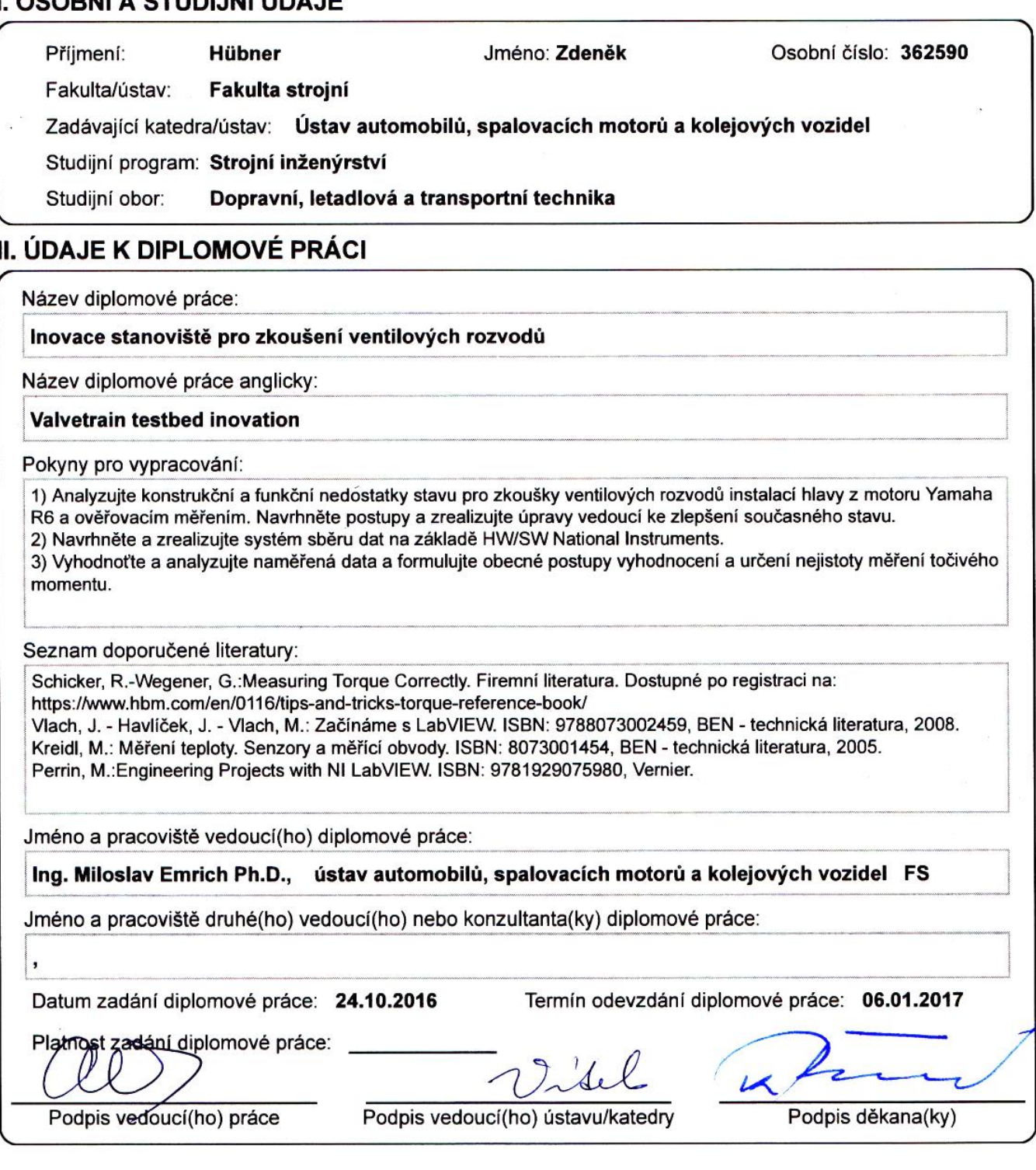

# III. PŘEVZETÍ ZADÁNÍ

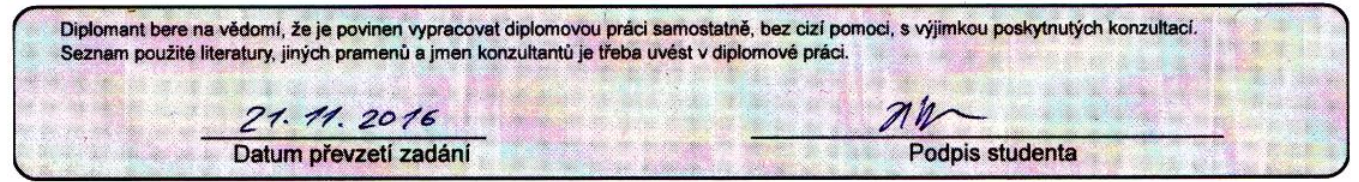

# <span id="page-2-0"></span>**Souhrn**

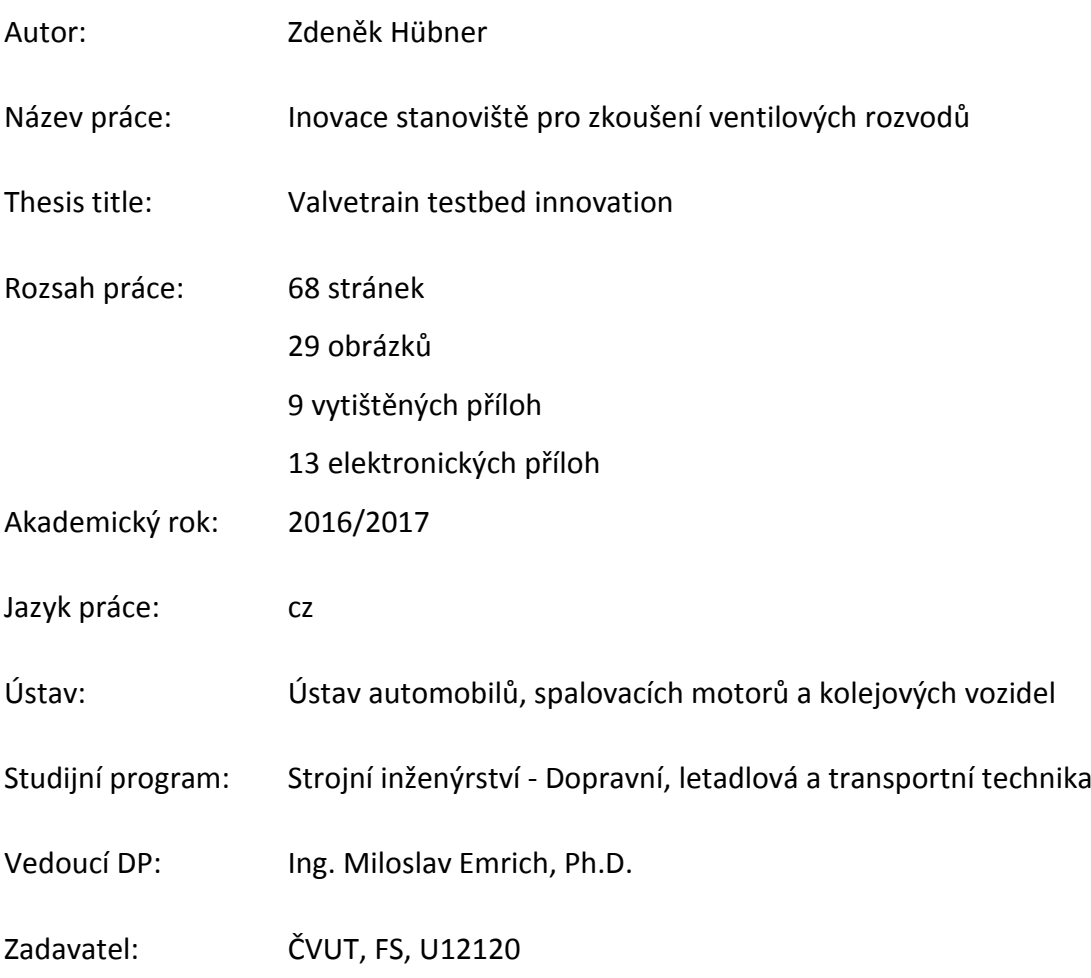

# <span id="page-3-0"></span>**Anotace**

Tato diplomová práce se věnuje inovaci měřícího stanoviště určeného k měření ventilových rozvodů spalovacích motorů. Je provedena analýza výchozího stavu stanoviště. Na stanovišti jsou provedeny konstrukční změny, jsou připojena zařízení pro sběr dat a je vytvořen měřící program. Po naměření dat na zkoušeném vzorku je naprogramováno automatické zpracování dat a jsou vyhodnoceny výsledky měření. Na závěr jsou sepsány návrhy na další zlepšení měřícího stanoviště.

Klíčová slova:

měření, ventilový rozvod, točivý moment, sběr dat, LabVIEW, cRIO, Eaton

# **Annotation**

This thesis is dedicated to the innovation of the engine valvetrain testbed. Initial state of the testbed is analyzed. Design changes of the testbed are made, data acquisition is connected and acquiring program is created. After measuring on the test sample the program for data processing is created and measurement results are evaluated. At the end further improvements of the testbed are suggested.

#### Keywords:

measurement, valvetrain, torque, data acquisition, LabVIEW, cRIO, Eaton

# <span id="page-4-0"></span>**Prohlášení**

Prohlašuji, že jsem svou diplomovou práci vypracoval samostatně a použil jsem pouze podklady (literaturu, projekty, SW atd.) uvedené v přiloženém seznamu.

Nemám závažný důvod proti užití tohoto školního díla ve smyslu § 60 Zákona č.121/2000 Sb., o právu autorském, o právech souvisejících s právem autorským a o změně některých zákonů (autorský zákon).

 $V$  Praze dne …6. 1. 2016

podpis

# <span id="page-5-0"></span>**Poděkování**

Děkuji Ing. Miloslavu Emrichovi, Ph.D. za vedení v průběhu celé diplomové práce. Dále děkuji Ing. Václavu Zoulovi, CSc. za konzultace ohledně dynamiky.

# <span id="page-6-0"></span>Obsah

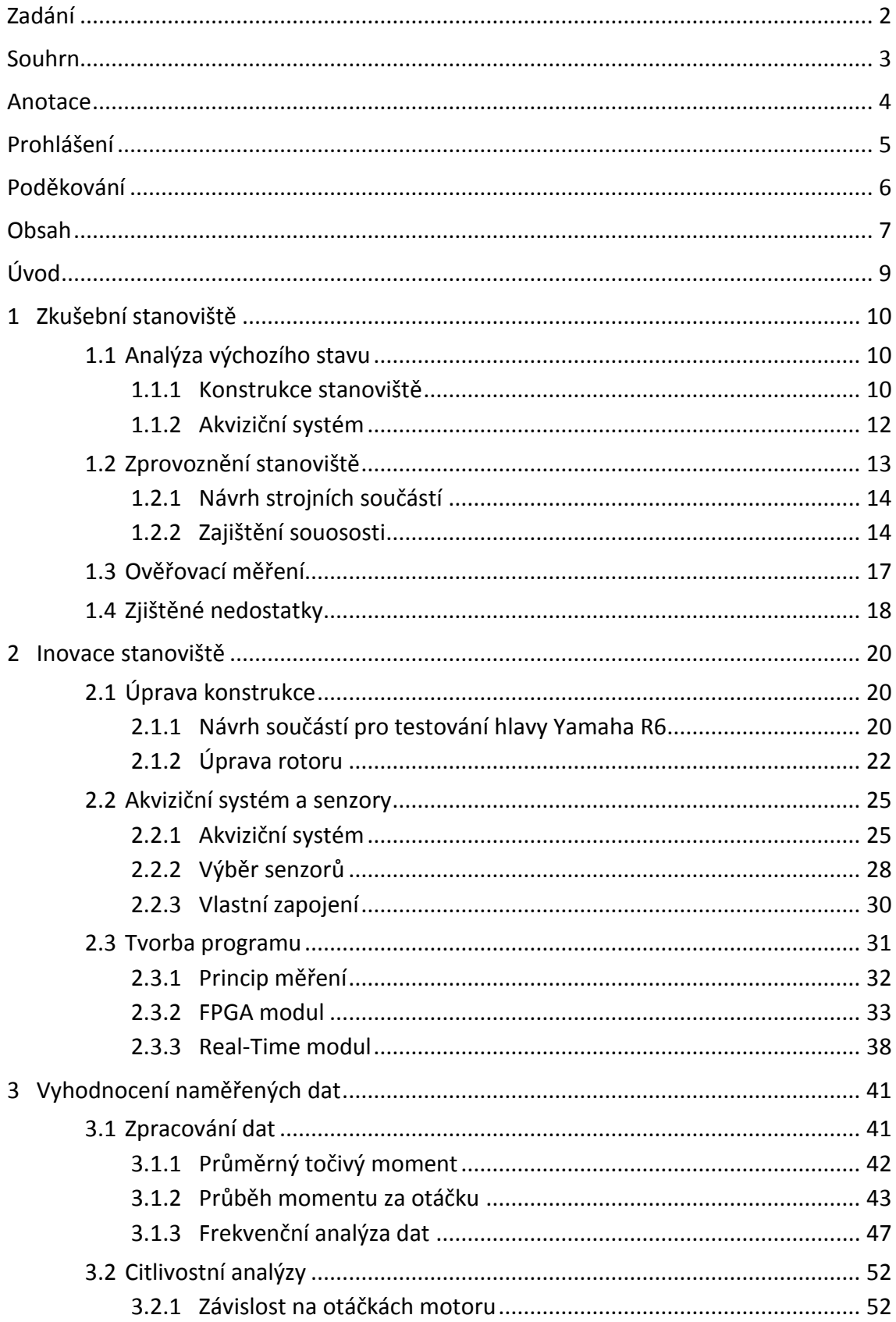

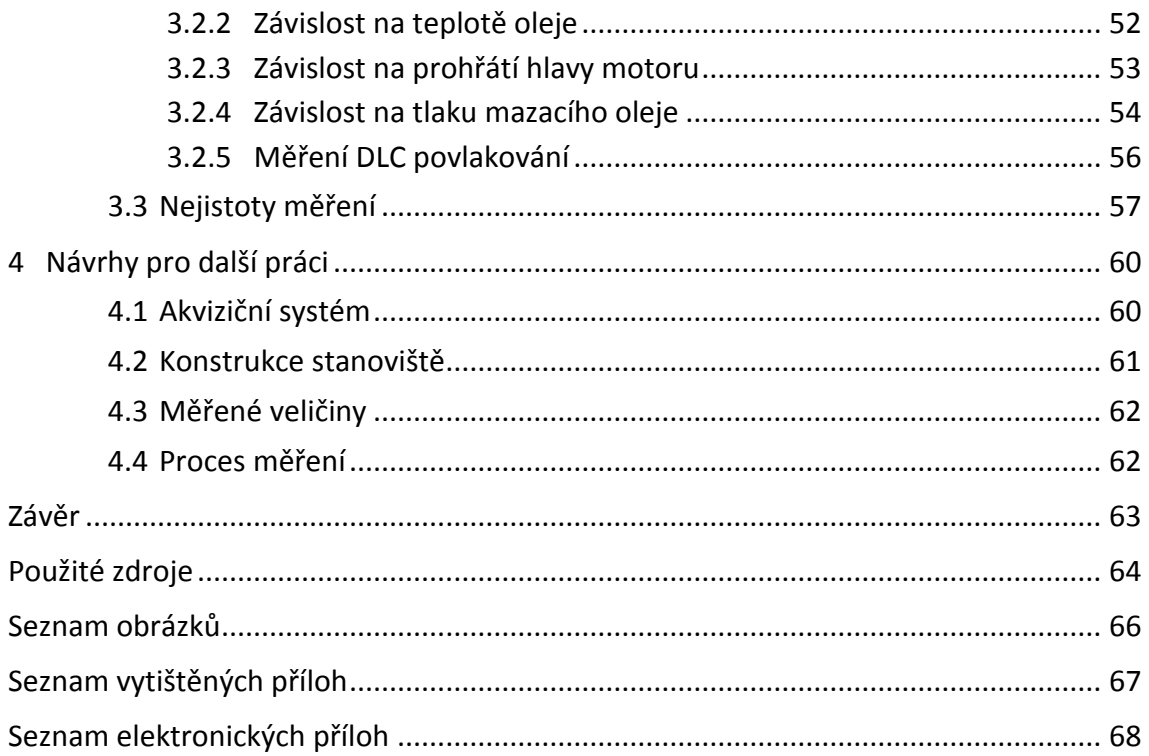

# <span id="page-8-0"></span>**Úvod**

Dnes, kdy legislativa klade vysoké nároky na spotřebu a emise spalovacích motorů, může právě ventilový rozvod pomoci při snaze nároky splnit. Je trendem, aby ventilový rozvod byl v co nejvyšší míře variabilní. To znamená využití proměnného časování ventilů a proměnného zdvihu ventilů, jak na sací, tak na výfukové straně. V ideálním případě je ovládání pro každý válec individuální a s vysokou ovládací rychlostí umožňující změnu parametrů během jednoho spalovacího cyklu. Tato variabilita umožňuje přizpůsobení ventilového rozvodu aktuálnímu pracovnímu režimu motoru. Tím je možné zvýšit účinnost, zvýšit výkon nebo snížit emise motoru. Úpravou parametrů může být ventilový rozvod použit pro optimalizaci výměny náplně válce, pro ovlivnění víření směsi ve válci, pro škrcení a tedy náhradu za škrticí klapku, pro recirkulaci výfukových plynů, pro dosažení Millerova/Atkinsonova cyklu, pro deaktivaci válců, pro brždění motorem, pro ohřev výfukového potrubí atd. Tímto trendem se ventilový rozvod stává stále složitějším.

Výpočetní výkonu počítačů nabízí obrovské možnosti simulací, ať už se jedná o pevnost, dynamiku nebo proudění tekutin. I přesto má experimentální měření svou nenahraditelnou úlohu při vývoji spalovacích motorů. To je důvod, proč společnost Eaton vybudovala novou zkušebnu určenou pro měření ventilových rozvodů. A získání prvních zkušeností s novým zkušebním zařízením je motivací této diplomové práce.

Cílem této práce je analyzovat dosavadní stav měřícího zařízení a zjistit jeho nedostatky. Pro jeho hlubší poznání má být provedeno měření točivého momentu ve ventilovém rozvodu na hlavě motoru Yamaha R6. Na základě zjištěných nedostatků mají být navrženy a provedeny úpravy. Dále má být vytvořen nový systém sběru dat založený na platformě od National Instruments, který nahradí dosavadní sběr dat. Posledním krokem je formulace postupu zpracování dat a vyhodnocení výsledků, včetně citlivostí a nejistot měření.

2017 9 Z. Hübner

# <span id="page-9-0"></span>**1 Zkušební stanoviště**

V rámci této kapitoly byla provedena analýza výchozího stavu, ve kterém bylo stanoviště před začátkem této práce. Dále byly definovány nároky na měření a byly vyhodnoceny nedostatky stanoviště. Za účelem hlubšího poznání stanoviště bylo připraveno a provedeno ověřovací měření na hlavě motoru Yamaha R6.

## <span id="page-9-1"></span>**1.1 Analýza výchozího stavu**

Zkušební stanoviště, kterým se zabývá tato práce, se nachází v laboratořích společnosti Eaton, v jejím Evropském Inovačním Centru v Roztokách [**1**]. Celé stanoviště bylo dodáno společností Inova Praha s.r.o. Stanoviště je určeno k měření ventilových rozvodů spalovacích motorů. Jsou zde prováděny dva základní typy měření. Ověřovací testy sloužící k posouzení funkčnosti nově navrženého konceptu a testy životnosti. Zkoušeným vzorkem je vždy protáčeno pomocí elektromotoru. Testy při kterých je palivo spalováno v motoru, se na tomto stanovišti neprovádí.

#### <span id="page-9-2"></span>**1.1.1 Konstrukce stanoviště**

Měřící stanoviště je ve zkušební komoře. Hlavní součásti pro měření jsou lože pro ustavení měřeného vzorku, elektromotor k pohonu vzorku a olejový agregát pro zajištění mazání. Dále je v komoře hasící systém, ventilační jednotka pro udržování požadované teploty a kamerový systém. Celá komora je odhlučněná a uzavřená bezpečnostními vraty, jejichž otevření okamžitě zastaví elektromotor a olejový agregát.

2017 10 Z. Hübner

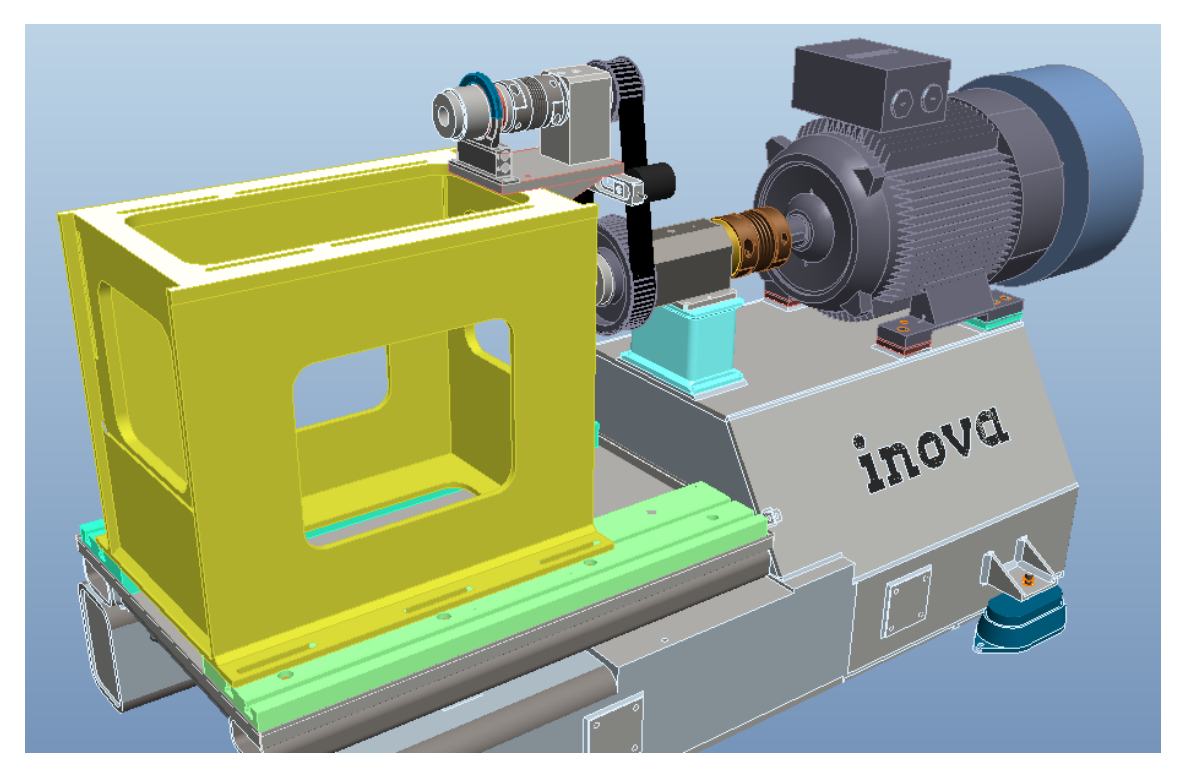

*Obrázek 1.1 Původní podoba měřícího zařízení*

<span id="page-10-0"></span>Lože je zkonstruováno jako paletový systém pro rychlou výměnu testovaných vzorků. Lože je přimontováno k podstavci, který je společný pro elektromotor. Celý podstavec je uložen v pryžových silentblocích zamezujících přenosu vibrací do podlahy a dále do budovy. Na lože je možné přimontovat celý blok motoru, nebo adaptér (nazývaný kostka) na který se posadí pouze hlava motoru.

K protáčení testovaných vzorků je použit asynchronní třífázový dvoupólový elektromotor Siemens o výkonu 90 kW. K regulaci otáček slouží frekvenční měnič s vektorovým řízením, je tedy možné dosahovat i nadsynchronní otáčky. Teoretické maximální otáčky jsou 3000 min $^{-1}$ , dosažitelné jsou 2800 min $^{-1}$ .

Mazání vzorku zajišťuje olejový agregát. Účelem není jen dostatečné mazání (předcházení nadměrného opotřebení), ale nabízí možnost simulovat podmínky mazaní při reálném provozu motoru. Je možná regulace teploty a tlaku oleje. Teplota je možná v rozsahu 20 až 130 °C s odchylkou ±2 °C. Je zpětnovazebně řízena řídicím systémem a měřena na výstupu z agregátu. Vzhledem ke konstrukci tlakové hadice lze předpokládat, že teplota na vstupu do hlavy nebude výrazně nižší. Průtok oleje může být až 40 l/min, maximální tlak je nastaven na 6 bar (pumpa schopna až 30 bar). Řízení

se provádí manuálním otvíráním/zavíráním obtokového ventilu. Statický tlak je měřen před vstupem do měřené hlavy.

Při návrhu stanoviště se počítalo i s nutností měření točivého momentu přímo na vačkovém hřídeli. Je tedy možno použít uspořádání, kdy se na kostku před hlavu motoru přimontuje i stojan senzoru momentu. Ten kromě vlastního senzoru točivého momentu (HBM T40B 50Nm) zahrnuje ložiskový domek, hnací hřídel, ozubenou řemenici, hřídelovou vlnovcovou spojku (R+W BK2 300), válcovou přírubu a hydraulicky rozpínatelné pouzdro.

Jako řídicí systém se používá Inova Test Control. Má na starosti jištění uzavření dveří do testovací komory, posílá požadavek do frekvenčního měniče elektromotoru a řídí ohřev/chlazení mazací oleje v agregátu. Obsahuje i bezpečnostní logiku. Například: neroztočí elektromotor, pokud není zapnuté mazání; zastaví elektromotor a olejový agregát při otevření vrat; nechladí olej ve vodním výměníku, pokud je teplota oleje nad 80 °C (možnost poškození výměníku); vypne čerpadlo a elektromotor při podlimitním stavu oleje v nádrži. Dále zobrazuje měřené hodnoty s možností jejich ukládání. Možnostem sběru dat v systému Inova Test Control se budu věnovat v následující kapitole.

Podrobnější informace o stanovišti jsou uvedeny v průvodních dokumentech výrobce zařízení [**2**].

#### <span id="page-11-0"></span>**1.1.2 Akviziční systém**

Ke sběru dat z měření má primárně sloužit řídicí systém Inova Test Control. Snímá následující veličiny: teplotu vzduchu v měřící komoře, teplotu mazacího oleje, průtok mazacího oleje, otáčky elektromotoru (čteno z elektromotoru), moment elektromotoru (přepočteno z proudového odběru), moment ze senzoru momentu HBM a stavy (běží/neběží, otevřeno/zavřeno) na komponentech olejového agregátu a bezpečnostního systému.

Maximální rychlost záznamu pomocí Inova Test Control je 10 kHz. Skutečná rychlost záznamu závisí na použitém senzoru a rychlosti měřící karty, nikdy však nebude vyšší než 10 kHz.

Vzhledem k nedostatečné rychlosti systému Inova Test Control pro některé druhy měření (viz kapitola [2.3.1\)](#page-31-0), nemožnost řízení a uzavřenost systému (připojení inkrementálního snímače vyžaduje připojení digitální karty a úpravu programu od technika Inovy) je tendence firmy Eaton přejít na otevřený systém, jak z hlediska rozšiřitelnosti HW, tak z hlediska SW. Vzhledem k již vlastněné licenci LabVIEW a hardware od National Instruments padlo rozhodnutí nahradit dosavadní systém Inova vlastním řešením právě na bázi HW a SW společnosti National Instruments. Proto v této práci bude pro sběr dat použita platforma CompactRIO pro niž bude vytvářen program v prostředí LabVIEW.

### <span id="page-12-0"></span>**1.2 Zprovoznění stanoviště**

Prvním krokem autora bylo zprovoznit stanoviště a provést první měření točivého momentu na vačkovém hřídeli. Cílem bylo použít zařízení, která byla součástí dodávky měřícího stanoviště. Tedy zjistit co a jak funguje, případně co nefunguje, nebo co chybí. Zkrátka získat co nejvíce zkušeností s dosavadním zařízením za minimum času a dalších investic. I za cenu toho, že některé nedostatky byli patrné už před začátkem prací.

Sběr dat byl proveden přes systém Inova Test Control. Protože akviziční systém nebyl vybaven měřící kartou s digitálním vstupem, nebylo možné připojit inkrementální snímač Wachendorff WDGI 58B. Nebyla tedy měřena úhlová poloha vačkového hřídele, ale pouze rotoru elektromotoru (ten má zabudovaný enkodér, který posílá signál do frekvenčního měniče, odkud ho vyčítá systém Inova). Pokud je měřena střední hodnota momentu za otáčku, tak je to dostatečné řešení. Pokud je měřena závislost momentu na úhlu pootočení vačky, tak zde vyniká chyba měření. Mezi rotorem elektromotoru a vačkovou hřídelí je převod ozubeným řemenem. Tento převod má nízkou torzní tuhost, takže nelze přesně přiřadit naměřený moment k dané poloze pootočení vačky.

Pro měření točivého momentu byl použit snímač HBM T40B (viz kapitola [2.2.2\)](#page-27-0). Snímač byl již připojen do akvizičního systému firmou Inova a připraven k měření.

2017 13 Z. Hübner

Měřeným vzorkem byla hlava motoru z motocyklu Yamaha R6. Jedná se o čtyřdobý zážehový motor, řadový čtyřválec, o zdvihovém objemu 600 cm<sup>3</sup>. Maximální otáčky motoru jsou 16000 min $^{-1}$  (při použití ve formuli max. 12000 min $^{-1}$ ). Motor má čtyři ventily na válec a ventilový rozvod DOHC typu 01. Ventilový rozvod je poháněný řetězem. Měřený vzorek byl poskytnut závodním týmem CTU CarTech, soutěžícím v závodech Formula Student.

#### <span id="page-13-0"></span>**1.2.1 Návrh strojních součástí**

Dalším krokem bylo přimontovat hlavu motoru na měřící stanoviště, spojit hnací hřídel s měřenou vačkovou hřídelí, připojit olejový agregát s mazací galerií hlavy a zajistit odvod oleje z hlavy. Za tímto účelem autor práce navrhl, poptal, nechal vyrobit a namontoval tři strojní součásti. Jejich návrhu se věnuje kapitola [2.1.](#page-19-1)

Nezbytným krokem byl návrh řemenového převodu. Vzhledem k rozsahu otáček elektromotoru a rozsahu požadovaných otáček na vačce byl zvolen převod 3,5:1. Řemen byl zvolen s profilem 08M šíře 20 mm. Řemenice o počtu zubů 112, respektive 32 jsou se svěrnými pouzdry *Taper*. Délka řemene byla vypočítána na 1464 zubů.

#### <span id="page-13-1"></span>**1.2.2 Zajištění souososti**

Dalším krokem před měřením točivého motoru je zajištění souososti hřídelů, mezi které je nainstalována příruba senzoru momentu. Tzn. mezi hřídelem ložiskového domku a hnacím hřídelem hlavy motoru. Jejich souosost je nezbytná ze dvou důvodů.

Prvním důvodem je zvýšené namáhání ložisek, měřící příruby a pružné hřídelové spojky. Z důvodu výrobních nepřesností není nikdy možné dosáhnout perfektní souososti. Proto se všeobecně v točivých strojích používají pružné hřídelové spojky různých konstrukcí, které dovolují úhlovou, radiální a axiální nesouosost. Ale pro každou spojku jsou výrobcem dovolené maximální nesouososti v jednotlivých směrech, případně jejich maximální kombinace. V konkrétním měřícím stanovišti již byla dodavatelem nainstalována vlnovcová spojka R+W BK2 300. Tento druh spojek dovoluje nesouosost hřídelí a zároveň má vysokou torzní tuhost, což je důležité pro

dané využití. Přesné specifikace tuhostí a dovolených nesouosostí použité spojky jsou k nalezení v elektronické příloze P001.

Druhým důvodem pro zajištění souososti je přesnost dat ze senzoru točivého momentu. Jeho měřící příruba funguje na principu měření deformace. Ta se zvětšuje úměrně krouticímu momentu. K deformacím však dochází i při namáhání v radiálním a axiálním směru. Tudíž naměřená deformace nemusí být čistě torzní. Pro omezení vlivu těchto parazitních deformací je uvnitř příruby použito více senzorů. Ty jsou zapojeny tak, aby se při parazitních deformacích jejich signály vyrušily. Není to však všemohoucí opatření. Proto je třeba v maximální míře zamezit parazitním silám, které také vynikají právě při nedokonalé souososti. V tomto případě nepomůže ani použití pružné spojky. I ta má svou tuhost, takže její deformací vznikne reakční síla.

Z výše popsaného je jasné, že souosost je třeba nastavit co nejpřesněji. Autor si nejprve provedl rešerši, jak a čím je možné souosost měřit a nastavit. Na trhu je spousta optických přístrojů, jejichž součástí jsou upínací přípravky a výpočetní jednotky. Do ní se nejprve zadá základní geometrie mařeného soustrojí. Jednotka pak na základě naměřené hodnoty vypočítá tloušťku podložkou, kterou je třeba vypodložit přesně danou patku stroje. Tyto optické přístroje jsou uživatelsky přívětivé a práce s nimi je velmi rychlá. Jejich nevýhodou je vysoká cena začínající okolo 100 000 Kč. Autor tedy použil levnější řešení s použitím číslicového úchylkoměru. Princip spočívá v měření vzájemné polohy hřídelí v závislosti na jejich pootočení. Cílem je, aby se vzdálenost při otáčení neměnila. Vzájemná poloha se měří ve dvou směrech: na čele a na obvodu. Na čele se měří odchylka pro zjištění úhlové nesouososti. Na obvodu se měří odchylka pro zjištění radiálního posunutí hřídelí (viz [Obrázek 1.2\)](#page-15-0).

2017 15 Z. Hübner

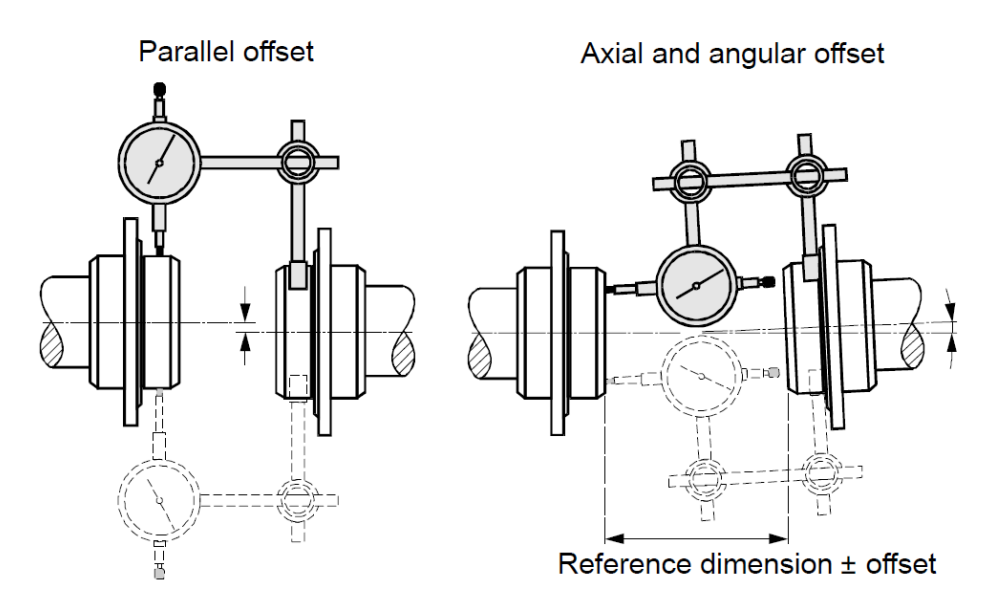

*Obrázek 1.2 Měření nesouososti pomocí úchylkoměru [3]*

<span id="page-15-0"></span>Souosost je nastavována mezi spojovacím hřídelem 371277-VTI a hřídelem ložiskového domku. Tedy při demontované měřící přírubě a hřídelové spojce. Nastavení souososti je dosahováno úpravou polohy hlavy motoru, respektive její desky na kostce. Poloha ve svislém směru je zajištěna podložkami (fóliemi) o přesné tloušťce mezi kostkou a deskou. Poloha ve vodorovném směru je umožněna většími dírami pro šrouby a byla nastavována posunem desky na kostce.

Postup nastavování souososti je velmi zdlouhavý. Je třeba přišroubovat desku ke kostce, změřit úchylkoměrem na čele velikost odchylky a její směr, desku povolit a vložit vhodné podložky na vhodné místo nebo přiměřeně ťuknou paličkou. Pak opět desku přišroubovat, změřit čelo a postup opakovat dokud na čele není úchylka rovna nule. Dále je třeba přestavět stojan úchylkoměru pro měření na obvodu. A opět povolit, upravit polohu, dotáhnout šrouby a změřit. Při tom je třeba snažit se nerozhodit si příliš rovnoběžnost os. Po dosažení nulové obvodové úchylky je třeba se vrátit k měření úchylky na čele. Pokud došlo k rozhození úhlu os, je třeba ho opět nastavit a pak opět zkontrolovat na obvodu. A takto stále dokola, dokud se nepodaří nastavit obě úchylky ideálně na nulu. Při dotahování šroubů mezi deskou a kostkou je nutné použít momentový klíč. Rozdílný utahovací moment totiž způsobí patrný rozdíl v poloze hřídelů. Tento postup je časově náročný, ale autor práce lepší způsob pro zajištění souososti zatím nemá. Tímto postupem bylo dosaženo následujících hodnot: úhlové vyosení bylo 0°02' a radiální posunutí bylo 0,1 mm.

Druhým místem kde je souosost požadována, je na druhé straně ložiskového domku. Tedy mezi řemenicí a enkodérem. I v tomto místě je namontována vlnovcová hřídelová spojka. A právě pro zachování životnosti spojky a enkodéru je i zde třeba zaručit souosost. Zde je možné upravit jen posunutí os, nikoliv úhlovou nesouosost. Zde je jediným problémem nedostatek prostoru pro úchylkoměr a jeho držák.

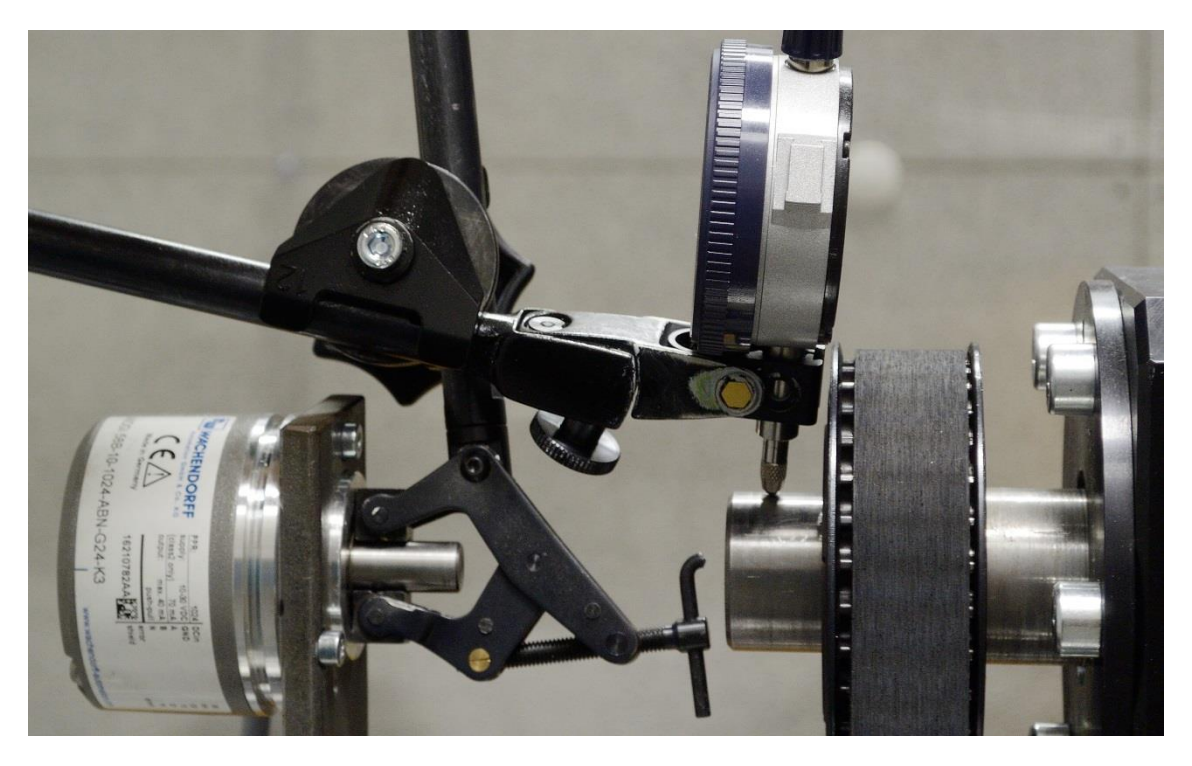

*Obrázek 1.3 Měření souososti enkodéru*

# <span id="page-16-1"></span><span id="page-16-0"></span>**1.3 Ověřovací měření**

Po nutných přípravách následovalo první měření točivého momentu vačky na tomto testovacím zařízení. Jak bylo zmíněno výše, pro sběr dat byl použit systém Inova Test Control do něhož nebyl zapojen enkodér WDGI 58B. Z důvodu nepřesného měření polohy byla pozornost zaměřena na měření průběhu točivého momentu.

Měření probíhalo při teplotě oleje 90° C a při ustálené rychlosti otáček. Začínalo se na volnoběžných otáčkách. Dále se otáčky zvyšovali až na 2000 min $^{\text{-}1}$  (myšleno na vačkovém hřídeli). Při posledním testu bylo v plánu ověření maximálních otáček stanoviště: z 0 min<sup>-1</sup> na 6000 min<sup>-1</sup> a ihned zpátky na 0 min<sup>-1</sup>. V tomto testu se neustalovalo na žádných otáčkách, protože nebyly známi rezonanční otáčky. Dle plánu

bylo dosaženo otáček 6000 min<sup>-1</sup> (to odpovídá 12000 min<sup>-1</sup> na klice motoru), ale již při brždění bylo vizuálně zřejmé, že došlo k deformaci rotoru.

Po bližším prozkoumání bylo patrné, že došlo k trvalému ohnutí vlnovcové spojky a spojovacího hřídele 371277-VTI. Také došlo ke škrtání příruby senzoru momentu o jeho anténu. Naštěstí nedošlo jeho poškození a senzor zůstal funkční.

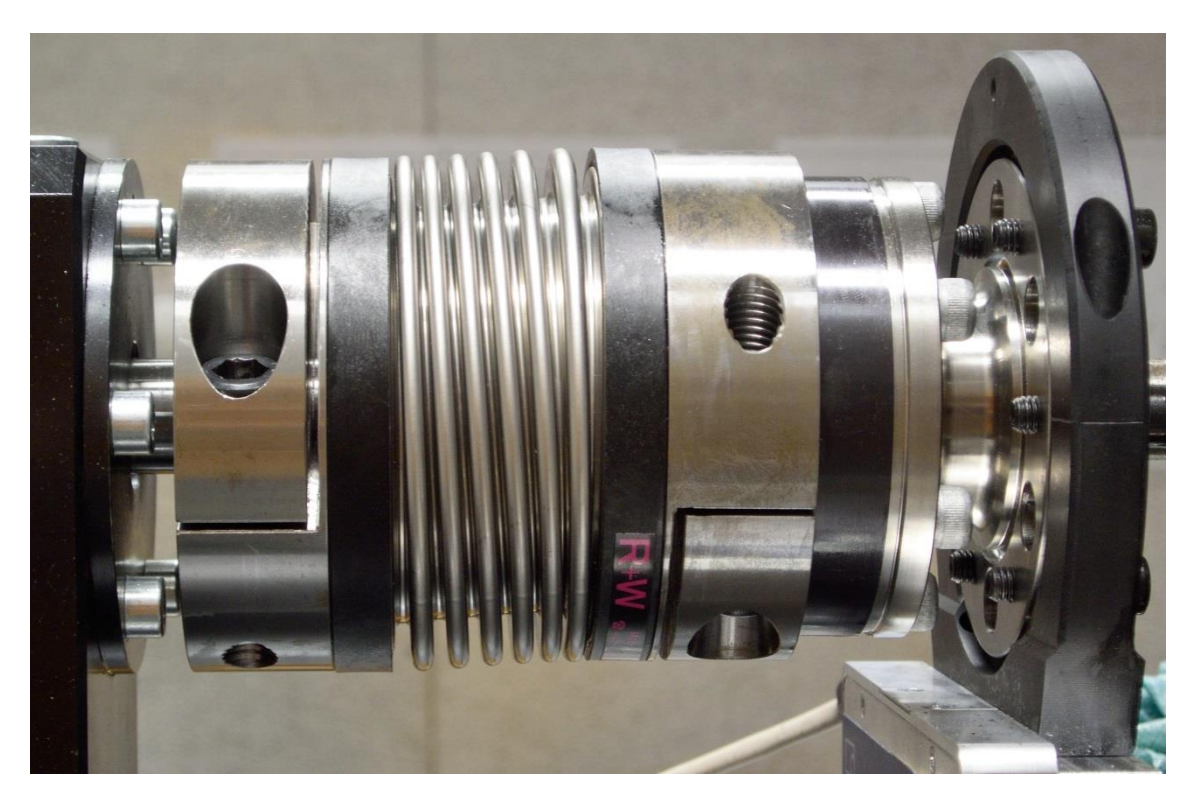

*Obrázek 1.4 Vlnovcová spojka poškozená při prvním testu*

<span id="page-17-1"></span>Naměřená data neměla žádnou vypovídající hodnotu. Protože autor nemá příliš znalostí o sběru dat systému Inova, nezná ani příčinu špatných dat. Nejpravděpodobnější příčinou je externí rušení signálu. Vzhledem k plánu vytvořit vlastní sběr dat tento problém nebyl hlouběji řešen.

## <span id="page-17-0"></span>**1.4 Zjištěné nedostatky**

Prvním závažným nedostatkem je sběr dat přes systém Inova Test Control. Tento systém nevyhovuje svou maximální rychlostí 10 kHz (pro zamýšlené měření je třeba přes 200 kHz, viz kapitola [2.3.1\)](#page-31-0) a svou uzavřeností. Dalším jeho nedostatkem je nemožnost řízení případných ektuačních členů a jeho pomalá synchronizace s jiným připojeným řídicím systémem. To vše jsou nedostatky známé již před začátkem této práce. Proto již v zadání této práce je úkolem náhrada stávajícího systému sběru dat.

Druhý závažný nedostatek se projevil havárií rotoru. Jeho příčina je zjišťována v kapitole [2.1.2](#page-21-0). Ale důsledek je zřejmý. Při dosavadní konstrukci není možné měřit při požadovaných otáčkách 6000 min (na vačce).

Další nedostatky zjištěné při prvním měření byly drobnosti typu únik oleje, špatné uchycení kamer atd. Ty byly operativně vyřešeny a práce se jimi nezabívá.

# <span id="page-19-0"></span>**2 Inovace stanoviště**

Na základě poznatků popsaných v předchozí kapitole autor provedl změny na měřícím stanovišti. Byla upravena konstrukce stanoviště, byly připojeny senzory do nové platformy sběru dat a pro tuto novou platformu byl vytvořen program sběru dat.

## <span id="page-19-1"></span>**2.1 Úprava konstrukce**

První částí inovace stanoviště byly jeho konstrukční úpravy. A to ze dvou důvodů. Prvním je přizpůsobení stanoviště pro montáž hlavy motoru Yamaha R6 a přidání senzoru úhlové polohy. Druhým důvodem je havárie při ověřovacím měření a snaha vyhnout se dalším haváriím v budoucnu.

#### <span id="page-19-2"></span>**2.1.1 Návrh součástí pro testování hlavy Yamaha R6**

Jak již bylo zmíněno v kapitole [1.2](#page-12-0), před samotným testováním je třeba přimontovat hlavu motoru na měřící stanoviště, spojit hnací hřídel s měřenou vačkovou hřídelí, připojit olejový agregát s mazací galerií hlavy a zajistit odvod oleje z hlavy. Za tímto účelem autor práce navrhl, poptal, nechal vyrobit a namontoval tři strojní součásti.

#### **Deska pod hlavu**

Měřená hlava motoru má být přimontována na adaptér hlavy (kostku). K tomu bylo nutné použít mezikus: Desku pod hlavu, číslo výkresu 371279-VTI. Deska má vyvrtané díry pro šrouby odpovídající dírám v bloku motoru pro přimontování hlavy. Zároveň má deska díry odpovídající rozteči na kostce, ale ve dvou sadách posunuté o 75 mm. To je z důvodu možnosti měření jak sací, tak výfukové vačky, které jsou od sebe právě 75 mm. Deska dále slouží pro přívod a odvod mazacího oleje. Jsou v ní tedy závitové díry pro připojení fitinků hadic. Jejich poloha opět odpovídá kanálům olejové galerii v bloku motoru. Výkres ani 3D model hlavy nebo bloku motoru nebyl k dispozici. Autor od týmu CarTech dostal 3D sken spodku hlavy. Jedná se o mračno bodů v prostoru, ke kterému se nelze nově vytvářenou geometrií nebo náčrtem přichytit. Ale

je to dobrý způsob, jak relativně přesně odhadnout geometrii součásti. Vydaný výkres desky 371279-VTI je k nalezení v příloze P03.

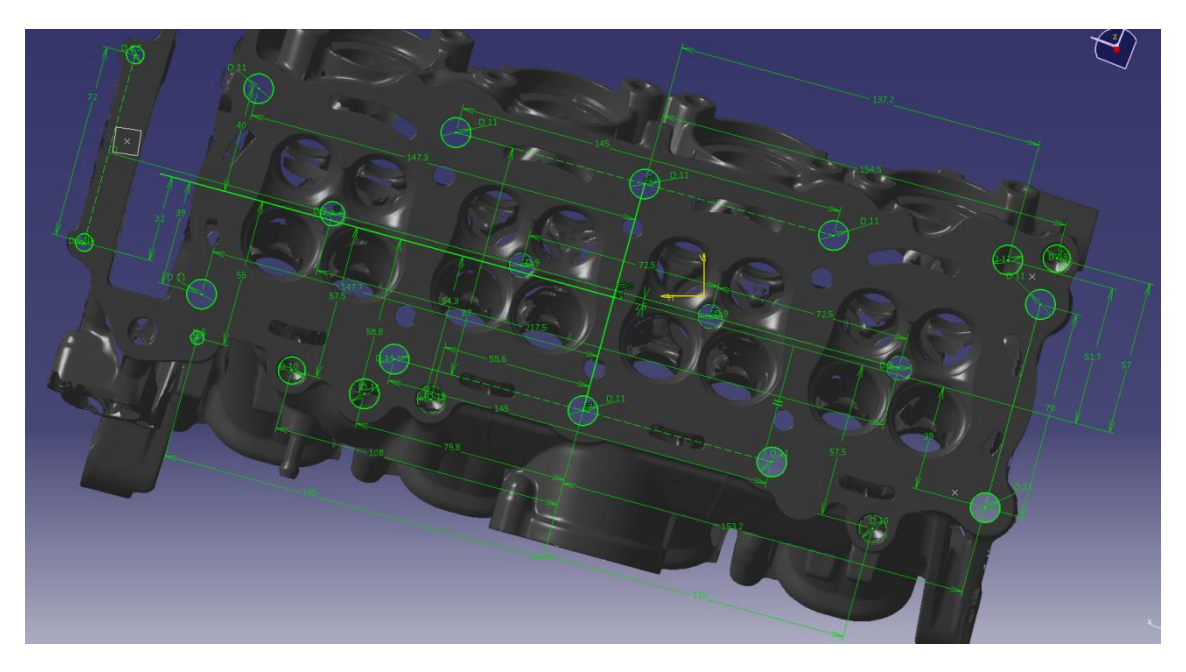

*Obrázek 2.1 Rozmístění děr v desce na základě 3D skenu*

#### <span id="page-20-0"></span>**Spojovací hřídel**

Dále bylo třeba vyřešit pohon vačkového hřídele, tedy jeho spojení s rotorem snímače momentu. Omezujícím faktorem byl zákaz týmu CarTech dělat jakékoliv úpravy na hlavě. Proto byl využit technologický vývrt, který je jinak zaslepen těsněním. Druhá polovina díry byla vyvrtána do víka hlavy. Spojovací hřídel je k vačkovému hřídeli přimontována s využitím příruby, která je původně určená pro řetězové kolo.

Využití technologického otvoru hlavy limitovalo průměr hřídele. Ten má zásadní vliv na ohybovou tuhost. Dalším nepříznivým vlivem na tuhost byla značná délka hřídele. Ta byla dána nutností prostoru pro montáž šroubů.

Vzhledem k havárii při prvním ověřovacím měření, kde jednou z příčin byla právě malá ohybová tuhost rotoru, byla dále změněna konstrukce hřídele. Byla vytvořena revize B s následujícími změnami: uzpůsobení nové hřídelové spojce (viz kapitola [2.1.2](#page-21-0)), kratší celková délka, změna materiálu a změna technologie obrábění. Celá součást byla obráběna už přimontovaná na vačkovém hřídeli za účelem dosažení lepší souososti a menšího házení.

Vydané výkresy spojovacího hřídele 371277-VTI obou revizí jsou k nalezení v příloze P01, resp. příloze P02.

#### **Držák enkodéru**

Při prvním měření enkodér nebyl použit, ale jeho montáž byla dopředu navržena pro pozdější použití. Vzhledem ke konstrukci používaného enkodéru, jeho umístění musí být na konci hřídele. Původní záměr byl umístit enkodér na druhý konec vačkového hřídele, než je snímač momentu. To ale nebylo možné, opět z důvodu zákazu úprav hlavy. Nezbylo nic jiného, než daný enkodér umístit na konec hřídele ložiskového domku, až za ozubenou řemenici. Je to sice daleko od hlavy, což není žádoucí. Ale rotor by měl být torzně tuhý, takže by nemělo dojít k chybě měření. Pro toto umístění bylo ale nutné vytvořit držák, ke kterému bude přimontovaný stator enkodéru. Požadavkem na držák je samozřejmě tuhost, ale byly zde tři hlavní omezující faktory: 1. možnost různých průměrů použitých řemenic. Každý měřený motor má jiný rozsah otáček a rozsah otáček elektromotoru je omezený. Proto je nutné měnit převodový poměr řemenového převodu. 2. možnost nastavení souososti vůči ložiskovému domku. 3. možnost demontovat enkodér bez demontáže držáku a tedy bez nutnosti opětovného nastavování souososti.

Vydaný výkres držáku enkodéru 371280-VTI je k nalezení v příloze P04.

#### <span id="page-21-0"></span>**2.1.2 Úprava rotoru**

Dalším krokem bylo upravit konstrukci rotoru tak, aby opět nedošlo k havárii, jako při prvním ověřovacím měření. Takže nejprve bylo třeba zjistit příčinu havárie a dále učinit nápravná opatření.

Příčina havárie není na první pohled jasná. Vlnovcová spojka je dle katalogu až do otáček 10000 min<sup>-1</sup>, přičemž bylo dosaženo 6000 min<sup>-1</sup>. Taktéž dosažená souosost byla v toleranci předepsané výrobcem spojky. Při měření nebylo ani setrváno na potenciálně rezonančních otáčkách, protože bylo provedeno pouze roztočení na požadované maximální otáčky a opětné brždění až do zastavení.

První uvažovanou příčinou bylo velké zrychlení při brždění, které bylo iniciováno nouzovým stop tlačítkem. To se později ukázalo jako nepravděpodobné. Frekvenční měnič má nastavenu maximální strmost rampy při změně otáček. A tato rampa je následována i při nouzovém brždění. Vzhledem k velkému momentu setrvačnosti hmot před spojkou (zejména elektromotor a velká řemenice) a malému momentu setrvačnosti za spojkou (měřící příruba a vačková hřídel), tak hřídelová spojka nebyla vlivem brždění přetížena na krut. Navíc spojka byla zdeformována do tvaru "S", to značí namáhání ohybem.

Byla tedy provedena ideová analýza dynamiky stanoviště, vzhledem k tuhostem a hmotnostem částí rotoru a jeho možného buzení. Konzultaci k tomuto tématu poskytl Ing. Václav Zoul, CSc. Výsledkem analýzy bylo několik možných příčin havárie: 1) velká zástavbová délka mezi založiskovanými podporami; 2) velká hmotnost rotoru (tzn. příruby a hřídelové spojky); 3) malá ohybová tuhost spojovacího hřídele; 4) nevhodná hřídelová spojka (velká ohybová tuhost, malá možná deformace). Skutečnou příčinou byla nejspíše kombinace čtyř zmíněných vlivů. Pak i přejetí rezonančních otáček má fatální následky.

Hlavním nápravným opatřením byla změna pružné hřídelové spojky. Namísto původní vlnovcové byla zvolena sestava dvou lamelových spojek. Jedna lamelová spojka umožňuje úhlovou nesouosost, zato dvojice těchto spojek dovoluje i osové posunutí v radiálním směru (podobně jako Kardanova hřídel). Výrobců lamelových spojek je velké množství. Společnost Mayr však nabízí tento druh spojek přímo určených pro měřící příruby HBM. Tím je zaručena funkčnost a taktéž hodnověrnost katalogových parametrů při daném použití. Mayr dále nabízí pro příruby HBM T40B několik typů rozvržení spojek. Vzhledem k (dle autora) nejlepšímu poměru mezi dovolenou nesouosostí a zástavbovou délkou bylo vybráno rozvržení typu "sendvič". Tedy hnací hřídel, první lam. spojka, měřící příruba, druhá lam. spojka a hnaná hřídel. Pro více informací o zvolené spojce je možné nahlédnout do katalogového listu v elektronické příloze P002.

2017 23 Z. Hübner

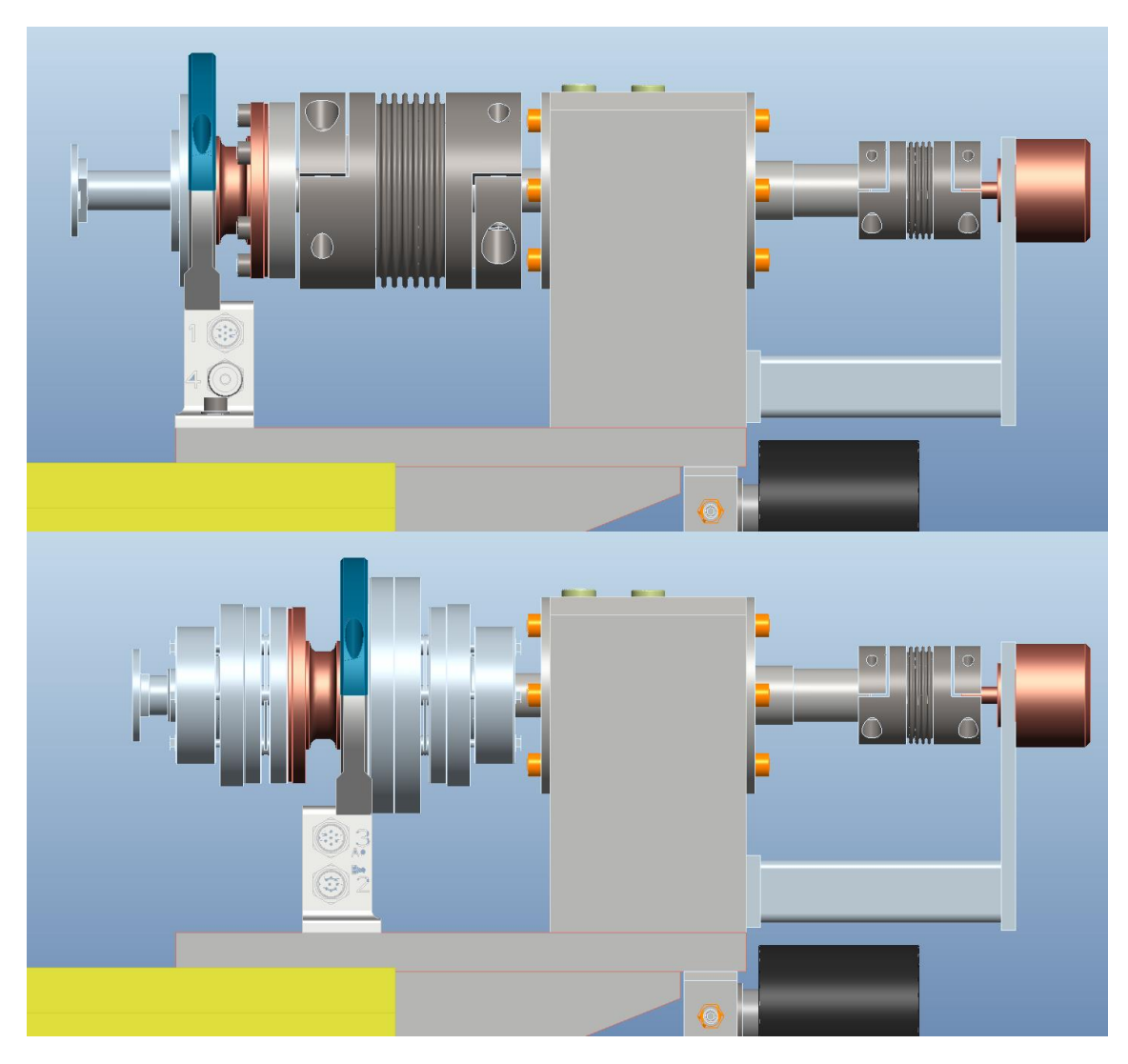

*Obrázek 2.2 Porovnání rotoru před úpravou (nahoře) a po úpravě (dole)*

<span id="page-23-0"></span>Druhým nápravným opatřením byla úprava konstrukce spojovacího hřídele pro dosažení vyšší tuhosti a zajištění lepší souososti spojovacího hřídele s vačkovým hřídelem. Viz kapitola [2.1.1.](#page-19-2)

Třetím nápravným opatřením bylo přesnější nastavení souososti při montáži hřídelí. A to nejen z důvodu životnosti spojky, ale i z hlediska přesnosti měření. Dosažené hodnoty nesouososti jsou uvedeny v kapitole [3.3](#page-56-0) zabývající se nejistotami měření. Z důvodu životnosti spojky také opuštěno od plánovaného měření citlivosti momentu v závislosti na nesouososti.

Zmíněnými nápravnými opatřeními se zkrátila zástavbová délka, zlepšilo se rozložení hmotností vůči ložiskům a zvýšila se teoretická (katalogová) maximální rychlost a možná nesouosost. Teoretické zlepšení se projevilo i v praxi, kdy po

zmíněných úpravách bylo opakovaně dosahováno maximálních otáček i setrvání na těchto otáčkách a k žádnému problému již nedošlo.

## <span id="page-24-0"></span>**2.2 Akviziční systém a senzory**

Druhou částí inovace stanoviště je přechod na jiný systém sběru dat (neboli systém akvizice) a integraci senzorů do tohoto systému. Tedy zapojení dosavadního senzoru pro měření momentu a zapojení nového senzoru pro měření úhlové polohy.

### <span id="page-24-1"></span>**2.2.1 Akviziční systém**

Dlouhodobým cílem ze strany společnosti Eaton je přejít z řídícího a akvizičního systému Inova na systém založený na produktech společnosti National Instruments. Prvním krokem je použít platformu CompactRIO pro sběr dat. A po té, na základě nasbíraných zkušeností, vytvořit na této platformě i řídicí systém zkušebního stanoviště. A právě přechod na akviziční systém platformy cRIO je jedním z cílů této práce.

#### **CompactRIO**

National Instruments CompactRIO (zkráceně cRIO) je univerzální platforma vhodná k monitoringu a řízení průmyslových systémů. Na stránkách NI [**4**] je uvedeno: "*Programovatelný řídicí kontroler CompactRIO (Programmable Automation Controller, PAC) společnosti National Instruments je opatřený technologií (RIO) FPGA s konfigurovatelnými I/O a kombinuje otevřenou, embedded architekturu s malými rozměry, extrémní odolností a průmyslovými moduly I/O vyměnitelnými za provozu.*"

2017 25 Z. Hübner

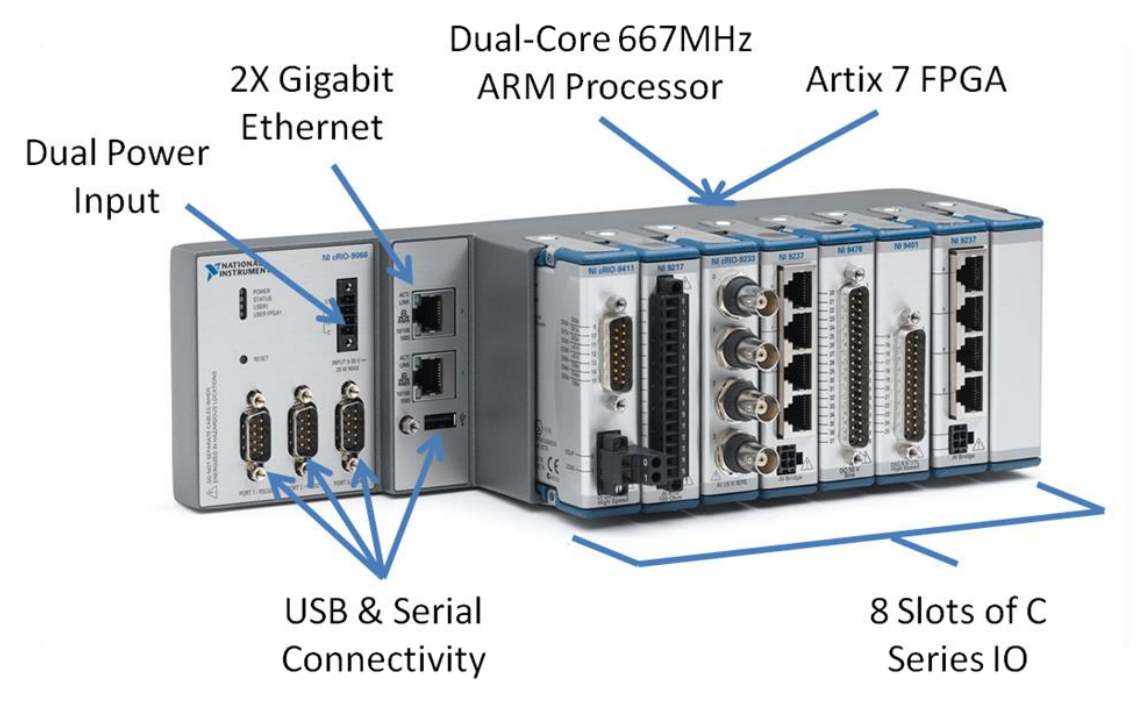

*Obrázek 2.3 NI cRIO 9068 [5]*

<span id="page-25-0"></span>Kontrolér cRIO se skládá ze dvou hlavních částí: Real-Time modulu a FPGA modulu. Modul Real-Time obsahuje procesor (ARM nebo Intel Atom), na kterém běží operační systém NI Linux Real-Time. Funguje stejně jako běžné PC. To umožňuje, že cRIO je schopno fungovat samostatně (stand-alone) bez dalšího připojeného PC. Druhý modul je FPGA, tzn. programovatelné hradlové pole. Zde není žádná podobnost s klasickým PC. Jde o programování na hardwarové úrovni, takže ke zpracování vstupů není třeba operační systém a při správném naprogramování mohou operace běžet paralelně v téměř neomezeném počtu vláken. Přesto, že FPGA běží na relativně nízké frekvenci 40 MHz, jeho hlavní výhodou je rychlost, která pramení z paralelismu prováděného programu.

K programování kontroléru cRIO slouží prostředí LabVIEW a lze použít dva režimy: Scan Interface nebo FPGA Interface. Při použití Scan Interface je možné programovat Real-Time procesor, ale ne FPGA. V tomto režimu je limitující rychlost. Maximální frekvence smyčky programu je okolo 500 Hz. Pokud tato rychlost není pro danou aplikaci dostatečná, je třeba využít druhý režim: FPGA Interface. Ten využívá plný potenciál platformy cRIO díky možnosti programovat hradlové pole.

2017 26 Z. Hübner

Použití platformy cRIO pro sběr dat není běžné. Právě pro sběr dat (anglicky *data acquisition*) je od NI určena platforma CompactDAQ. Také cDAQ (jak se zkráceně označuje) je programován v prostředí LabVIEW, ale na rozdíl od cRIO je programování více usnadněné. Nabízí spoustu připravených programů a podprogramů pro měření, které jsou uživatelsky přívětivé, jak při prvotním nastavení, tak při vlastním měření. Naprogramování jednoduchého měření je pro cDAQ otázkou jednotek minut. To nelze říci o programování cRIO a jeho FPGA. Vyvstává tedy otázka, proč pro akvizici dat používat cRIO, které je primárně určeno pro řízení a jeho programování je výrazně složitější. Důvodem je řádově vyšší rychlost cRIO, kterou s cDAQ není možné dosáhnout. Referencí může být použití platformy cRIO pro měření při nárazových testech prováděných Fakultou Dopravní na ČVUT v Praze.

Dalším důvodem pro použití kontroléru cRIO na měřícím stanovišti je možnost řízení. Autor se v této práci řízením pomocí cRIO nezabývá, ale tato funkce již byla na stanovišti autorem využita pro ovládání pneumatických ventilů. Dále může být řízení využito pro bezpečnostní funkce. Například vypnutí testu při hrozícím přetížení snímačů. To však není předmětem této práce.

Pro bližší specifikace použitého cRIO 9068 je možné nahlédnou do katalogového listu, který je v elektronické příloze P003.

#### **Výběr měřících modulů**

Pro připojení senzorů k cRIO je třeba vybrat vhodné moduly. Výběr závisí na výstupu ze snímače, na požadovaném rozsahu, na požadované rychlosti a na potřebném počtu vstupních kanálů. Pro připojení enkodéru byl zvolen digitální modul NI 9411. Napěťový rozsah pro logické nula je 0 - 0,8 V a pro logické jedna 2 - 24 V. Modul je možné využít i jako zdroj napětí, ale s maximem 5 V, které je pro enkodér nedostatečné. Rychlost modulu není v produktovém listu definována frekvencí, ale maximálním zpožděním na vstupu (500 ns). Pro připojení snímače momentu byl použit modul NI 9220. Má měřící rozsah ±10 V a rychlost měření 100 kS/s/ch (100000 hodnot za sekundu na jeden měřící kanál).

2017 27 Z. Hübner

#### <span id="page-27-0"></span>**2.2.2 Výběr senzorů**

#### **Snímač momentu**

Součástí dodávky měřícího stanoviště byl snímač točivého momentu od společnosti HBM (Hottinger Baldwin Messtechnik GmbH), řady T40B. Přesné označení je K-T40B-050Q-MF-S-M-DU2-0-S. Příruba je o jmenovitém momentu 50 Nm, což je nejmenší z řady T40B. Snímač nabízí čtyři výstupy: napěťový signál, frekvenční signál, třetí výstup je pro případný integrovaný snímač otáček a čtvrtý je TMC pro připojení do HBM modulu (*TIM 40/TIM-EC Torque Inerface Module*). Napájecí napětí je 18 až 30 V. Rozsah napěťového výstupu je ±10 V. Podrobnější popis je k nalezení v katalogovém listu, viz elektronická příloha P004.

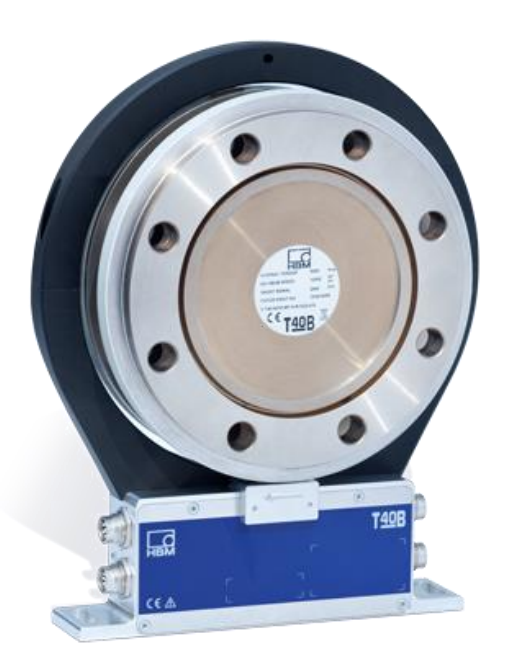

*Obrázek 2.4 Snímač točivého momentu HBM T40B [[6](#page-63-1)]*

#### <span id="page-27-1"></span>**Měření úhlové polohy**

Vzhledem k tomu, že ventilový rozvod je poháněný vačkovým hřídelem a všechny děje jsou závislé na jeho pootočení, je třeba měřit přesnou polohu hřídele v úhlové doméně. To je možné realizovat několika způsoby.

První možností je použití Hallovy sondy snímající zuby řemenice nebo řetězového kola. Rozlišení je pak dáno počtem zubů snímaného kola. Toto řešení je třeba doplnit jedním signálem za otáčku (tzn. referenčním signálem) pro správné

určení polohy, tedy kde přesně se nacházíme v rámci daného pootočení. Toho lze docílit např. jedním chybějícím zubem, nebo druhým snímačem a jinou značkou.

Druhou variantou je snímač momentu, který je možné doplnit funkcí snímání polohy. Toto řešení může být velmi přesné, protože zde nehraje roli torzní tuhost rotoru. Ale v této práci používaný snímač momentu HBM touto funkcí vybavený není a dodatečná montáž je mimo finanční plán.

Další možností je použití senzoru polohy nabízených na trhu. Jedná se o inkrementální snímač rotační polohy neboli enkodér. Ten mívá dva fázově posunuté kanály pro možnost určení smyslu otáčení a třetí kanál obsahující referenční signál. Konstrukčně může být v provedení příruby, kotouče instalovaného mezi příruby, nebo může být přimontován na konec hřídele se statorem ve tvaru válečku.

#### **Snímač polohy**

V průběhu této práce byl k dispozici inkrementální snímač polohy (neboli enkodér) od společnosti Wachendorff, řady WDGI 58B. Protože splňoval požadavky na dané měření (rychlost, možnost montáže, možnost připojení do měřícího modulu), byl pro měření použit. Jeho přesné označení je WDGI 58B-10-1024-ABN-G24-K3. Snímá s rozlišením 1024 signálů za otáčku a napěťový výstup je typu *single-ended* (tedy zapojení se společnou zemí). Napájecí napětí  $(U_B)$  je 10 až 30 V. Výstupní napětí pro logické jedna, respektive logické nula je:

 $U_H > U_B - 2.5 V$  $U_1 < 2.5$  V

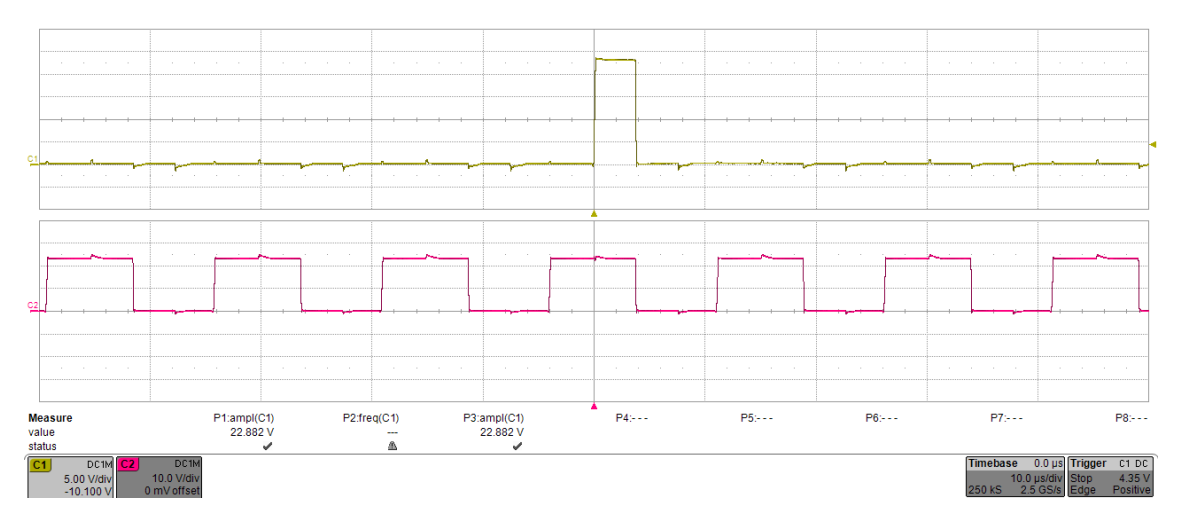

*Obrázek 2.5 Průběh signálu enkodéru*

<span id="page-29-1"></span>Pro ověření průběhu výstupního napětí autor napojil enkodér k osciloskopu. Správný průběh je patrný. Podrobnější popis snímače je k nalezení v katalogovém listu, viz elektronická příloha P005.

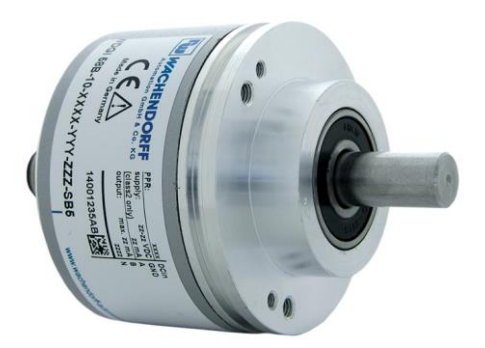

*Obrázek 2.6 Inkrementální snímač WDGI 58B [[7](#page-63-2)]*

### <span id="page-29-2"></span><span id="page-29-0"></span>**2.2.3 Vlastní zapojení**

Nezbytným krokem je propojení snímačů se systémem sběru dat s se zdrojem elektrického napětí. Při zapojování bylo použito stíněných vodičů a konektorů (stínění připojeno k zemi stanoviště). Na maximální délky vodičů byl brán zřetel z důvodu rušení. Pro napájení byl použit zdroj NI PS-15 s výstupem 24 V.

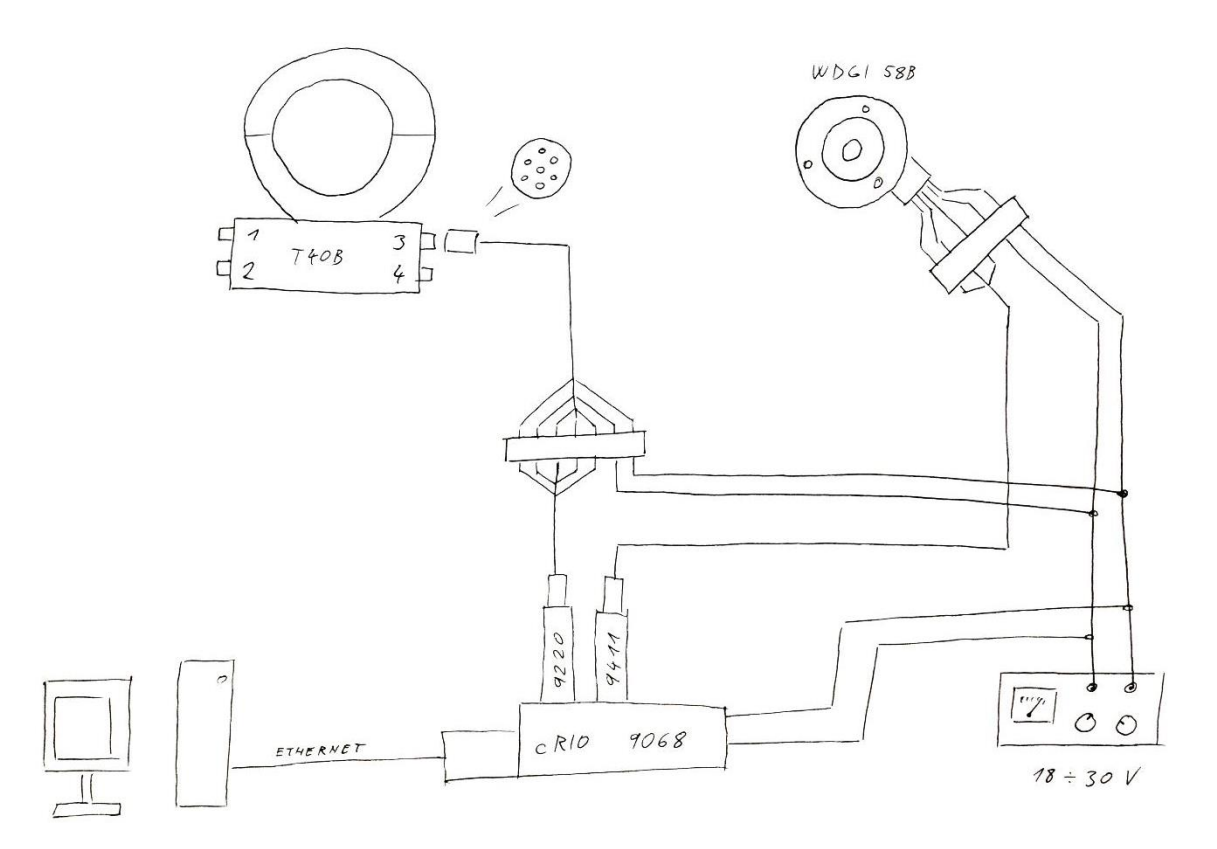

*Obrázek 2.7 Náčrt schématu zapojení*

## <span id="page-30-1"></span><span id="page-30-0"></span>**2.3 Tvorba programu**

Aby CompactRIO mohlo být použito pro sběr dat, je třeba ho pro danou funkci naprogramovat. Právě tvorba programu akvizice je třetí částí inovace stanoviště.

#### **LabVIEW**

Jak již bylo zmíněno, pro všechny platformy od National Instruments je nativním programovacím prostření je LabVIEW. Je to integrované vývojové prostředí využívající grafický programovací jazyk. [**[8](#page-63-3)**] Prostředí LabVIEW letos slaví 30. výročí a od počátku je tvořeno pro techniky, kteří jsou schopni sestavit blokový diagram navrhovaného systému, ale nemusí umět syntaxe programovacích jazyků. Dalším rozdílem je, že program v klasickém jazyku jde v jasném pořadí, tedy řádek po řádku. Ale program v LabVIEW následuje tzv. *dataflow*. To znamená, že příkaz se provede v momentě, kdy zná všechny vstupy.

Sám autor se před začátkem práce nikdy s LabVIEW blíže nesetkal. V té době ani nebyl nikdo v Eatonu v Roztokách, kdo by uměl programovat v LabVIEW. Veškeré znalosti byly dosaženy samostudiem podkladů z NI.com a konzultacemi s vedoucím diplomové práce.

#### <span id="page-31-0"></span>**2.3.1 Princip měření**

Cílem měření je změřit závislost točivého momentu na úhlu pootočení vačkového hřídele. Nabízí se tedy měřit obě veličiny v závislosti na čase. Buď se společnou startovací časovou značkou, nebo lépe se společnou časovou osou. Druhou možností je neměřit v časové doméně, ale v úhlové doméně. To znamená neměřit hodnoty vždy za daný časový úsek, ale měřit moment vždy za daný úhel pootočení. Tento přístup má několik výhod: Menší datová velikost naměřených dat, tím i menší potřebná rychlost pro ukládání dat a tím i možnost záznamu rychlejších dějů (vyšších otáček). Další výhodou je jednodušší zpracování dat. Složitější je naopak program sběru dat, kdy dochází ke zpracování dat ještě před jejich uložením.

Hlavní funkce programu je tedy následovná: S maximální možnou frekvencí detekovat náběžnou hranu na signálu z enkodéru. Při každé detekované náběžné hraně vyčíst hodnotu ze senzoru momentu. Následně tyto dvě hodnoty, tedy polohu a moment uložit.

Dále je třeba do měřených dat přidat informaci o aktuální úhlové rychlosti. To je realizováno ukládáním uplynulého času mezi jednotlivými náběžnými hranami. Protože pokud známe časový úsek a úhlová změna je konstantní (360° / 1024), pak lze dopočítat aktuální úhlovou rychlost. Proto právě informace o časovém kroku je třetí kanál hodnot ukládaný do měřených dat.

Tento program musí běžet při poměrně vysoké frekvenci. Pokud je použit enkodér s 1024 signály za otáčku a max. otáčky vačkového hřídele jsou 6000 min $^{-1}$ , pak frekvence náběžné hrany je 102,4 kHz. Protože cílem je uložit celý průběh momentu a ne jen průměrnou hodnotu, znamená to ukládání hodnot s frekvencí právě 102,4 kHz. Část programu, která detekuje náběžnou hranu na enkodéru, musí běžet ještě rychleji. Aby se předešlo jevu zvaný *aliasing*, je třeba, aby program detekce hrany běžel s minimálně dvojnásobnou rychlostí. Tedy minimálně 204,8 kHz. To jsou poměrně

2017 32 Z. Hübner

vysoké frekvence. To pro platformu cRIO není problém. Ale je třeba tomu uzpůsobit vytvářený program.

Jak již bylo popsáno v kapitole [2.2.1](#page-24-1), program na kontroléru cRIO může běžet ve dvou režimech: Scan Interface nebo FPGA Interface. Z důvodu vysokých frekvencí je třeba použít FPGA Interface [**[9](#page-63-4)**]. Tedy kombinaci FPGA modulu a R/T modulu. Dle zásad programování na cRIO autor práce svůj program rozdělil. Sběr dat je prováděn v modulu FPGA, úprava kanálů dat a ukládání do souboru je prováděno v modulu Real-Time. Pro komunikaci mezi moduly je použit zásobník typu FIFO, což je při správném použití bezztrátová komunikace.

Na začátku tvorby programu byl i pokus vytvořit program ve Scan Interface. Ale jak se dá očekávat, program byl vykonáván pomalu. I při nízkých otáčkách enkodéru docházelo k vynechávání signálu. Z toho plyne, že použití FPGA je správnou volbou.

#### <span id="page-32-0"></span>**2.3.2 FPGA modul**

Část programu, která je vytvořena pro FPGA modul je určená k vyčítání dat ze snímačů. Tento FPGA program byl dále rozdělen do dvou smyček: rychlé digitální a pomalejší analogové. Důvod rozdělení je, že vyčítání signálů z analogových karet je řádově pomalejší, než vyčítání digitálních dat. Tedy pokud by vše bylo v jedné smyčce, tak pomalé vyčítání analogových dat ze snímače momentu zdržuje vykonání celé smyčky a pak není možné dostatečně rychle detekovat náběžné hrany na enkodéru. Při rozdělení na digitální a analogové vyčítání si každá smyčka běží "vlastním tempem". Digitální smyčka je dostatečně rychlá, detekovala každou náběžnou hranu enkodéru. A pokud k detekci dojde, tak si vyčte hodnotu momentu z pomalejší analogové smyčky.

Celý program je uložen v příloze, jak v nativním formátu pro LabVIEW (elektronická příloha P006), tak ve formátu obrázku pro náhled na schéma (vytištěná příloha P05).

#### **Vyčítání úhlové polohy**

Jak již bylo řečeno, do měřených dat jsou ukládány tři různé informace. Tedy tři kanály. Prvním je úhlová poloha vačkového hřídele. Ta je vztažena k náběžným hranám signálu enkodéru. Signál z enkodéru je digitální, tedy informace typu *Boolean*

(svítí/nesvítí, pravda/nepravda, ano/ne, 1/0 atd.). Detekce náběžné hrany je realizována porovnáváním aktuální hodnoty enkodéru s předešlou hodnotou. Tedy jen pokud je aktuální hodnota vyšší než předešlá, pak je detekce pravda. Ve všech ostatních případech je detekce nepravda. Ukládání předešlé hodnoty enkodéru je realizováno pomocí funkce *Shift Register*, který uloží hodnotu vždy na konci smyčky a znovu ji načte na začátku nové smyčky.

Samotná informace, že jsme na náběžné hraně, nám však neřekne nic o poloze vačkového hřídele. Při ukládání této informace by v každém řádku dat byla pouze hodnota 1. Je třeba tuto informaci dále zpracovat. Nabízí se inkrementální přičítání hodnoty +1 při každé detekci. Pak by každý násobek 1024 znamenal jednu otáčku. To už je užitečná informace pro zpracování dat, ale má stále nevýhody. Při delším měření by hodnota dosahovala vysokého čísla a to znamená velkou datovou náročnost pro daný kanál. Toto číslo by také odpovídalo indexování jednotlivých řádků dat, což je zbytečné. Proto autor navrhl využít i referenční signál enkodéru. Při každé náběžné hraně referenčního signálu (jednou za otáčku) dojde k vynulování inkrementálně přičítané hodnoty. To znamená, že se opakují hodnoty: 0, 1, 2, 3,… 1022, 1023, 0, 1, 2, atd. Z těchto hodnot je při zpracovávání dat na první pohled vidět délka jedné otáčky. Ale hlavně tento signál slouží pro kontrolu kompletnosti naměřených dat. Pokud by došlo k vynechání záznamu některých hodnot, pak by jejich počet mezi referenčním signálem nebylo právě 1024, ale méně. Pokud by naopak vlivem masivních torzních vibrací došlo ke zpětnému překmitu (rotor by na okamžik změnil smysl otáčení), pak by hodnot bylo více než 1024.

2017 34 Z. Hübner

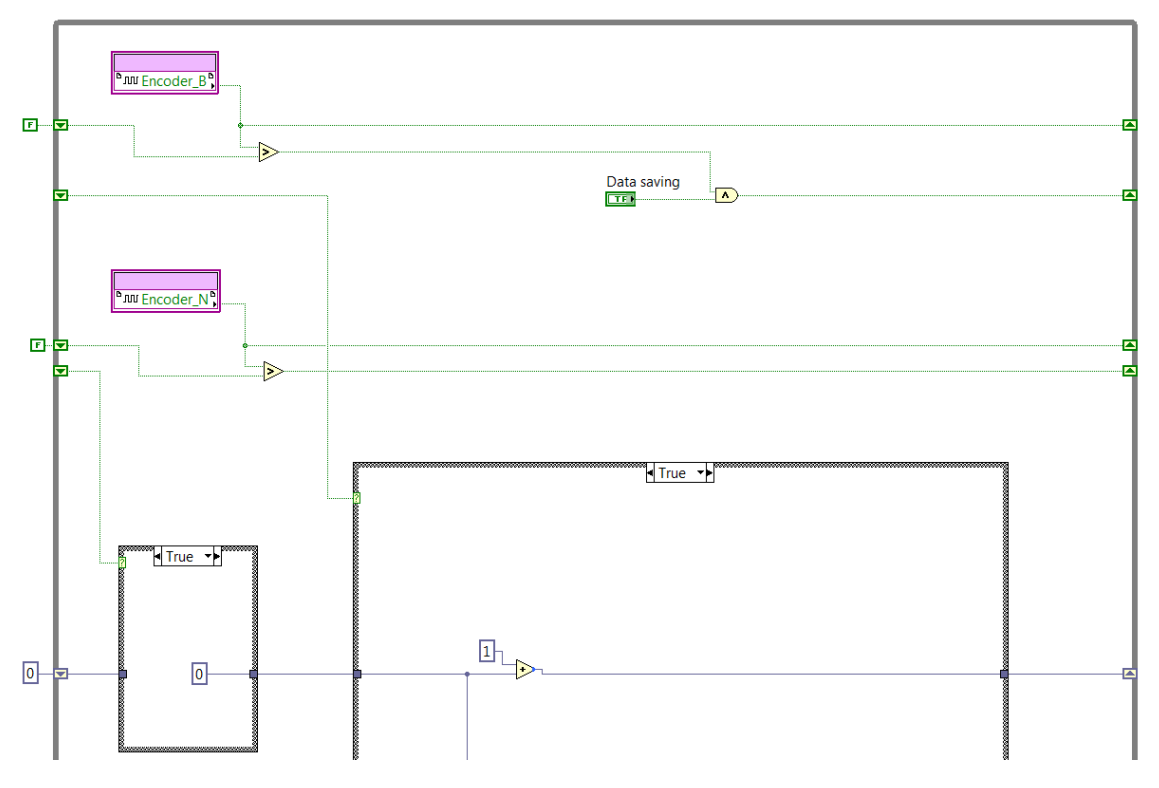

*Obrázek 2.8 Část programu zabývajícího se úhlovou polohou*

<span id="page-34-0"></span>Z enkodéru jsou vyčítány pouze dva kanály. Třetí pro určení směru otáčení není použit. Tato funkce je zbytečná, protože směr otáčení je dán řízením elektromotoru. A směr je předem daný, protože musí odpovídat směru otáčení vačkového hřídele při skutečném provozu motoru.

#### **Vyčítání momentu**

Druhým kanálem v ukládaných datech je informace o točivém momentu ze snímače HBM. Ten nabízí napěťový a frekvenční výstup. Dle katalogu snímače HBM frekvenční výstup nepřináší žádné výhody ani z hlediska přesnosti, ani z hlediska rychlosti. Proto je použit napěťový výstup o rozsahu ± 10 V. Jak již bylo řečeno, vyčítání tohoto analogového signálu je prováděno v separátní smyčce.

2017 35 Z. Hübner

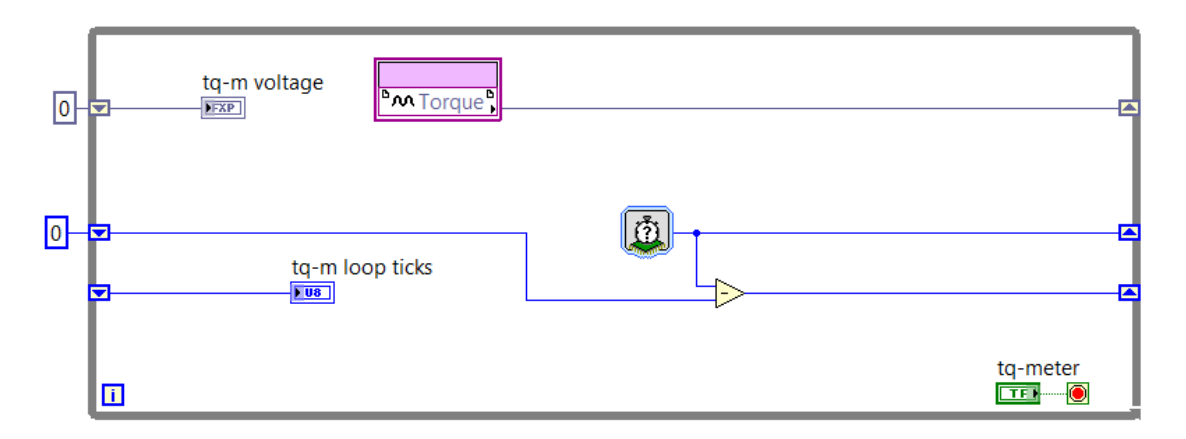

*Obrázek 2.9 Část programu vyčítající napětí ze snímače momentu*

<span id="page-35-0"></span>Do smyčky je přidána funkce pro sledování její rychlosti. Neboli kolik tiků trvá provedení jedné smyčky. Běžně se při měření tato hodnota pohybuje okolo 112 tiků, to znamená cca 350 kHz. Hodnota napětí není v FPGA přepočítávána na moment. To se děje až při zpracovávání dat po měření (viz kapitola [3.1\)](#page-40-1).

### **Vyčítání časového kroku**

Třetím a posledním kanálem ukládaným do měřených dat je časový krok mezi náběžnými hranami enkodéru. To je provedeno pomocí čítače tiků. Každé provedení smyčky trvá určitý čas, tedy několik tiků. Tiky se každou smyčkou přičítají. Při detekci náběžné hrany se jejich součet pošle do paměti FIFO, následně se součet vymaže a s další smyčkou přičítání pokračuje od nuly.

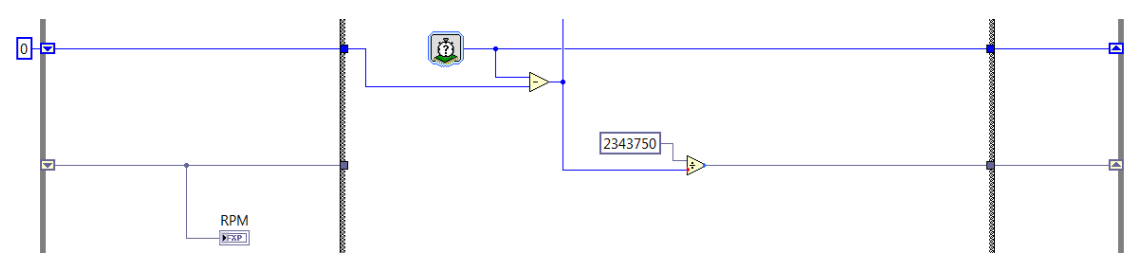

*Obrázek 2.10 Část programu vyčítající časový krok*

<span id="page-35-1"></span>Do dat jsou opět ukládány hodnoty v původní hodnotě, tady pouze počty tiků. Čas nebo úhlová rychlost musí být dopočítána až při zpracovávání dat po měření. To je z důvodu optimalizace datové velikosti čísel. A to bez ztrát přesnosti vlivem jakéhokoliv zaokrouhlování. Tiky jsou v programu FPGA přepočteny na úhlovou rychlost jen pro zobrazení na panelu pro informaci obsluhy při měření.

#### **Ukládání do zásobníku FIFO**

Pro přeposlání dat z FPGA do Real-Time modulu je použit zásobník typu FIFO (z anglického *First In First Out*, tedy První dovnitř, první ven). Tento typ komunikace je doporučený pro bezztrátový přenos dat.

K ukládání do FIFO dochází opět vždy při detekci náběžné hrany. A ukládají se všechny tři veličiny pro daný měřený stav (poloha, moment, čas). Tyto tři hodnoty se převedou do formátu jednorozměrného pole a takto uloží do zásobníku. Při správné manipulaci s daty v R/T modulu tyto tři hodnoty zůstanou i nadále spolu. Tím je zajištěno, že všechny tři naměřené veličiny odpovídají právě jednomu měřenému bodu a nesmíchají se s ostatními měřenými body.

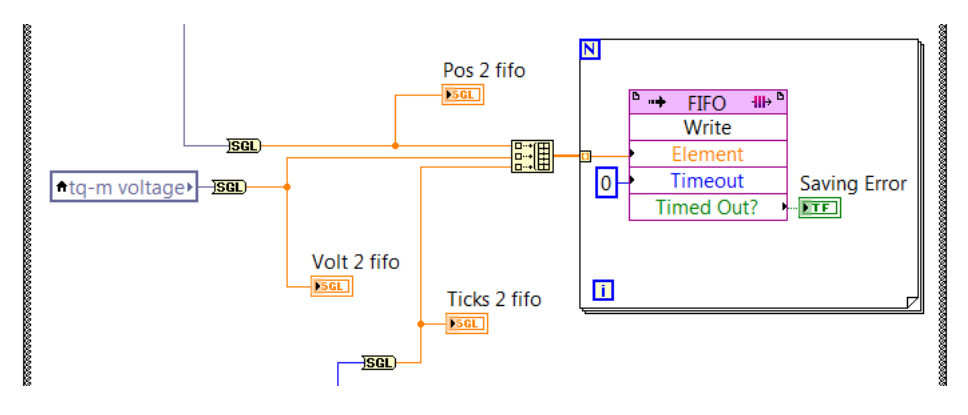

*Obrázek 2.11 Část programu ukládající do paměti FIFO*

#### <span id="page-36-0"></span>**Sledování rychlosti hlavní smyčky**

Stejně jako v pomalejší smyčce, tak i v hlavní (rychlejší) smyčce je přidána funkce pro sledování rychlosti provedení smyčky. Je měřeno, kolik tiků na FPGA jádře trvá provedení celé smyčky. Běžně je měřeno 6 tiků za smyčku. FPGA jádro běží se základní frekvencí 40 miliónu tiků za sekundu. Pak tedy hlavní smyčka běží frekvencí 6,67 MHz.

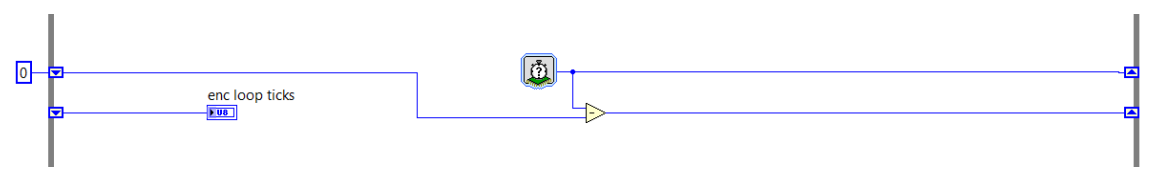

<span id="page-36-1"></span>*Obrázek 2.12 Část programu sledující rychlost provedení hlavní smyčky*

#### <span id="page-37-0"></span>**2.3.3 Real-Time modul**

Druhý program, vytvořený pro modul Real-Time, má na starosti vyčítání dat z paměti FIFO, uspořádání dat, přidání metadat a uložení celého do souboru dat na disk.

Vyčítání dat z paměti FIFO musí být naprogramováno tak, aby nedocházelo ke ztrátě dat. Přenos dat pomocí DMA FIFO je však bezztrátový je jen v případě, že nedochází k přetečení nebo podtečení paměti. K přetečení paměti (*Buffer Overflow*) dojde, pokud průměrná rychlost zapisování do FIFO je vyšší, než rychlost vyčítání dat z paměti. K podtečení paměti (*Buffer Underflow*) dochází, pokud se vyčítá více dat, než je právě v paměti. Počet vyčítaných hodnot je také důležitý z důvodu, aby vždy trojice hodnot odpovídající jednomu stavu zůstaly spolu. Proto musí být počet vyčítaných hodnot vždy dělitelný počtem kanálů. Například 3 kanály \* 300 stavů = 900 hodnot.

Protože data v paměti FIFO mají strukturu jednorozměrného pole, je třeba dále toto rozdělit na jednotlivé kanály dle měřených veličin. Dále je možné jednotlivým kanálům a celému souboru přidat metadata. A nakonec celý soubor dat uložit pod požadovaným jménem na požadované úložiště. Je možné využít vnitřní disk, USB disk nebo síťové připojený disk. Autor zvolil k ukládání vnitřní disk kontroléru cRIO. Výhodou je nejlepší možná rychlost ze všech možných variant a dostatečná kapacita. Kopírování dat z disku cRIO je prováděno síťovým přístupem přes FTP.

Pro ukládání lze zvolit datové souboru typů ASCII, binární nebo TDMS. Autor zvolil právě TDMS. To je nativní formát produktů společnosti National Instruments, který kombinací ASCII a binárních souborů. Hlavička TDMS souboru je ve formátu ASCII. Takže veškerá metadata (popis měření, kanály, jednotky, poznámky) se dají přečíst v libovolném textovém editoru. Ale samotná měřená data jsou v binárním formátu. To znamená malou datovou velikost, vysokou rychlost zápisu, možnost streamingu dat, atd. Tato data se však nedají zobrazit v libovolném programu. Proto NI nabízí plugin do MS Excel pro otevírání TDMS souborů. NI také nabízí TDMS jako otevřený formát, takže ho SW vývojáři mohou implementovat do svých programů. Více informací o tomto formátu je možné nalézt na webu National Instruments [**10**].

2017 38 Z. Hübner

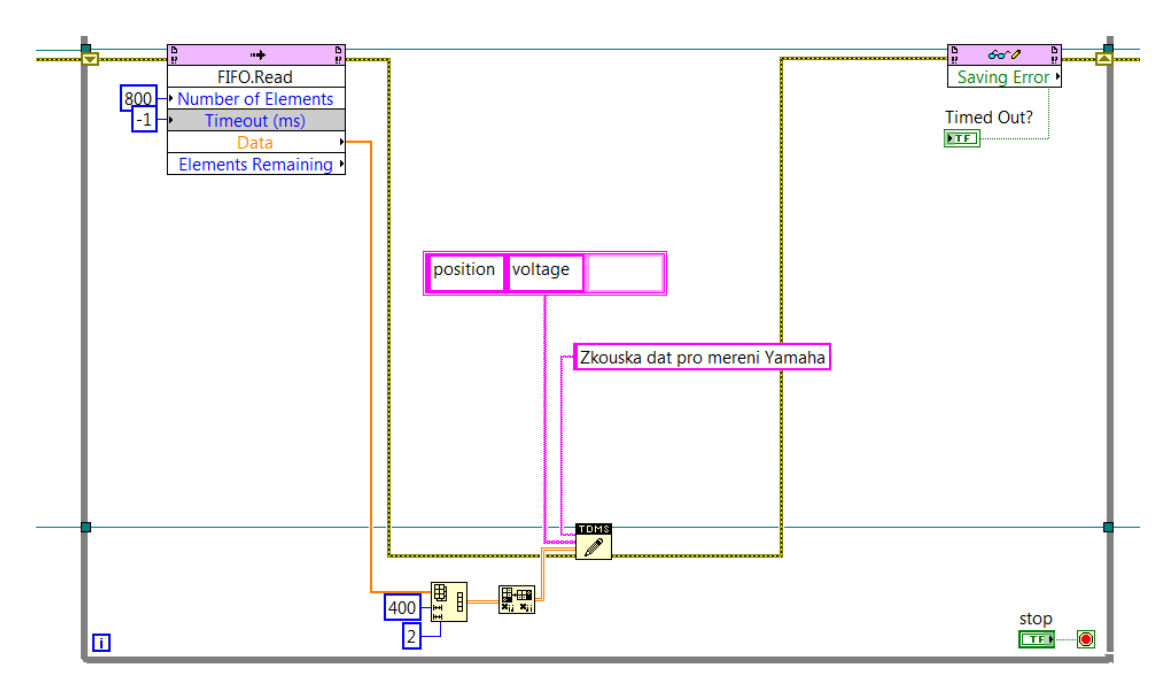

*Obrázek 2.13 Část programu modulu Real-Time*

<span id="page-38-0"></span>Celý program je opět uložen v příloze, jak v nativním formátu pro LabVIEW (elektronická příloha P007), tak ve formátu obrázku pro náhled na schéma (vytištěná příloha P06).

### **Příklad nezpracovaných dat**

[Obrázek 2.14](#page-39-0) představuje výřez z naměřených dat. Jedná se o ustálený stav při otáčkách 2000 min-1 při teplotě oleje 90°C. První kanál *Position*, kde se inkrementálně přičítá jednička při indikaci náběžné hrany z inkrementálního snímače, který je resetovaný referenčním signálem po každé otáčce. Druhý kanál *Voltage* je záznam napětí ze senzoru momentu. Třetí kanál *Ticks* je počet tiků FPGA jádra, který představuje časový krok mezi jednotlivými naměřenými daty.

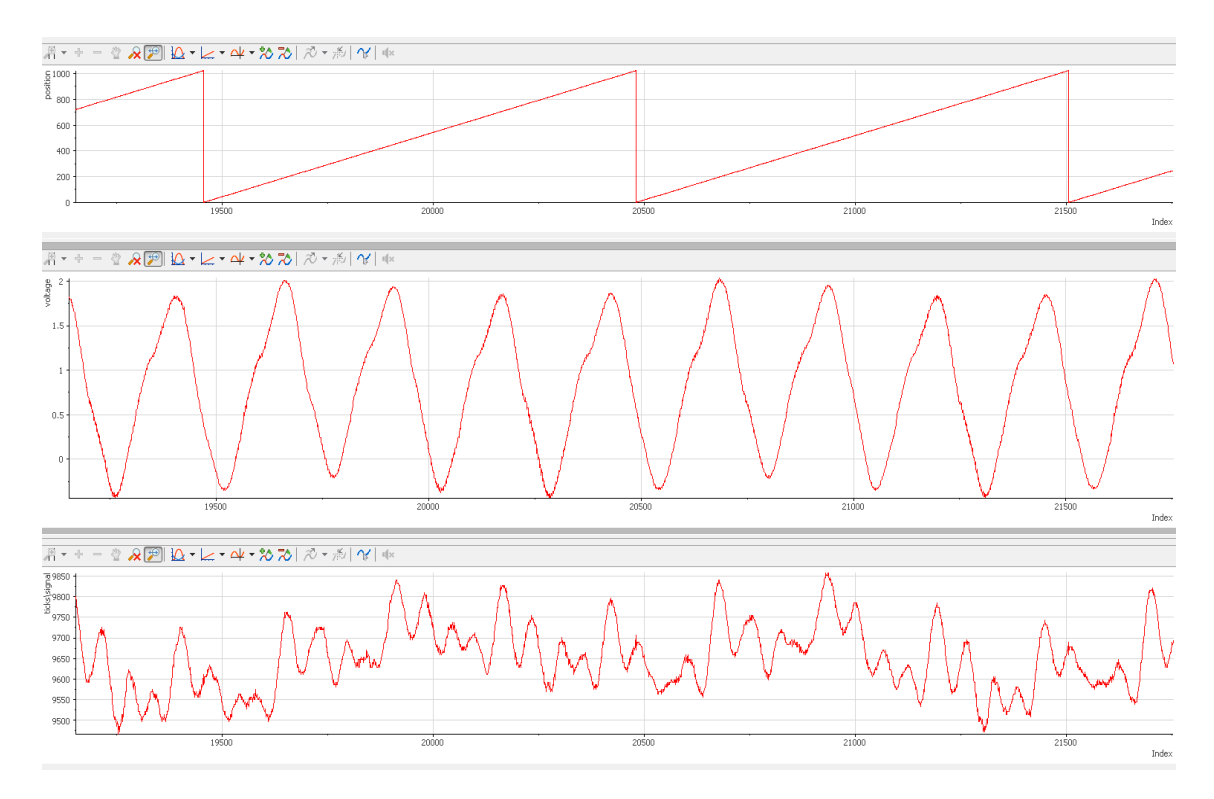

<span id="page-39-0"></span>*Obrázek 2.14 Nezpracovaná naměřená data*

# <span id="page-40-0"></span>**3 Vyhodnocení naměřených dat**

Tato kapitola pojednává o vyhodnocování a analýze naměřených dat. Nejprve je určeno, jaké výsledky mají být výstupem vyhodnocení. Dále je navržen postup, jak do těchto výstupů naměřená data zpracovat a je popsána rutina ve vyhodnocovacím programu, kterou autor vytvořil. V další části kapitoly jsou popsána provedená měření pro zjištění citlivostí výsledků na různých podmínkách testů. V poslední části je popsán výpočet nejistot měření.

Všechna zpracovávaná data v této kapitole jsou výsledkem měření točivého momentu na hlavě motoru Yamaha R6, které provedl autor práce.

## <span id="page-40-1"></span>**3.1 Zpracování dat**

Před samotným zpracováváním dat je třeba nejprve vědět, co přesně má být výstupem z měření. Autor se na základě požadavků společnosti Eaton rozhodl, pro tři základní typy vyhodnocení. Prvním je točivý moment na vačkovém hřídeli zprůměrovaný za jednu otáčku hřídele. Druhým vyhodnocením je průběh točivého momentu v závislosti na úhlu pootočení vačkového hřídele. Třetím vyhodnocením je frekvenční analýza naměřených dat.

Výstupem z měření je velké množství dat. Pro představu: jedna otáčka má 1024 řádků dat, jeden ustálený stav má minimálně 100 otáček a jedno otáčkové spektrum se skládá z osmi ustálených stavů. To znamená minimálně 820000 řádků dat z jednoho měření. Pokud byly zaznamenávány i rozběhy nebo doběhy, pak jedny data obsahují přes milion řádků. Toto množství dat už ani nelze otevřít v MS Excel, nehledě na jeho nepoužitelnou rychlost při zpracování tolika dat.

Z toho důvodu byl pro zpracování dat použit software DIAdem opět od společnosti National Instruments. Autor před zahájením této práce neměl zkušenosti s tímto softwarem. Ale protože DIAdem je určený pro zpracovávání velkých objemů dat a data TDMS jsou pro něj nativní formát, tak byl pro vyhodnocování zvolen.

Také bylo provedeno (a ještě bude) velké množství měření. Bylo by neefektivní při zpracovávání dat z každého měření pracně opakovat danou rutinu, tedy "odklikat" veškeré potřebné funkce. Proto se autor rozhodl využít další funkci DIAdemu a to skriptování. Po vytvoření skriptu je zpracování dat z hlediska uživatele velmi jednoduché a je otázkou několika kliknutí. V ideálním případě to znamená pouze nahrání naměřených dat, spuštění skriptu a vyhodnocení je hotové. Výsledkem jsou spočítané požadované hodnoty a zobrazené požadované grafy. Podmínkou je zachování struktury naměřených dat.

#### <span id="page-41-0"></span>**3.1.1 Průměrný točivý moment**

Prvním typem vyhodnocení dat je točivý moment na vačkovém hřídeli zprůměrovaný za dobu jedné otáčky vačkového hřídele. Tento střední moment představuje ztráty vzniklé třením komponent ve ventilovém rozvodu. Při známých otáčkách je pak možné dopočítat výkon, který se ve ventilovém rozvodu přeměňuje na teplo. Je zřejmé, že o co menší je ztrátový výkon v rozvodech, o to větší je činný výkon na výstupu z motoru. Pak je možné provádět úpravy ventilového rozvodu s cílem dosažení co nejmenších ztrát. Ale to není vždy jednoznačné. Pokud je použit pokročilý ventilový rozvod, který umožňuje zvýšení účinnosti spalování, pak i za cenu většího tření v rozvodech je možné dosáhnou vyšší celkové účinnosti motoru. U pokročilých ventilových rozvodů je využívána i hydraulická či elektrická energie. Pak je třeba do energetických bilancí zahrnout i navýšení výkonu čerpadla nebo alternátoru. Cílem motorářů je tedy najít optimální kompromis mezi možnými toky výkonu. A zjištění toku mechanického výkonu do ventilového rozvodu je důvod, proč je vhodné měřit průměrný točivý moment na vačkovém hřídeli.

Problém při měření průměrného momentu je, že skutečný moment se velmi mění v průběhu jedné otáčky (viz kapitola [3.1.2](#page-42-0)). Není tedy možné měřit moment jednou za otáčku. Je třeba měřit vícekrát za otáčku a tyto hodnoty zprůměrovat. Buď lze na naměřené hodnoty použít aritmetický průměr, nebo velikost amplitudy nulté harmonické složky z frekvenční analýzy. Pro snížení nejistoty měření se pro výpočet průměrného momentu bere 64 celých otáček (to by měl být dostatečný počet, viz závěr kapitoly [3.1.3\)](#page-46-0).

2017 42 Z. Hübner

#### **Popis rutiny**

Protože všechna měření se měří pro více různých otáček a všechny tyto otáčky jsou v jednom souboru dat, pak je prvním krokem rozdělit data na jednotlivé ustálené stavy. Dále je třeba data oříznou na přesný počet celých otáček, jmenovitě 64 otáček. Aby data nebyla oříznuta v náhodném místě periody, je počátek oříznutí vázaný na hodnotu nula ze signálu polohy. Pak poslední signál polohy na 64. otáčce odpovídá hodnotě 1023. Kdyby nebylo provedeno oříznutí dat na celé otáčky, došlo by k posunutí středního momentu.

Dalším krokem je přepočet napětí ze snímače momentu na hodnotu momentu [Nm]. Díky lineární závislosti stačí napětí vynásobit pěti. Výpočet aktuální úhlové rychlosti je složitější. Nejdřív je z naměřeného počtu tiků vypočítán časový krok mezi naměřenými daty. Při známém úhlovém kroku lze dopočítat aktuální rychlost. Dalším užitečným kanálem je časová osa. Ta je vytvořena sečtením jednotlivých časových kroků.

Časová osa je třeba pro provedení frekvenční analýzy signálu momentu. A právě nultá harmonická složka buzení odpovídá střednímu momentu. Posledním krokem je výpočet průměrné úhlové rychlosti. Ta je sice dána řízením elektromotoru, ale reálná rychlost se mírně liší od požadavku v řídicím systému.

Část kódu skriptu pro výpočet průměrného momentu je k nahlédnutí ve vytištěné příloze P07 a zdrojový soubor je v elektronické příloze P008.

#### <span id="page-42-0"></span>**3.1.2 Průběh momentu za otáčku**

Druhým typem vyhodnocení dat je průběh točivého momentu v závislosti na úhlu pootočení vačkového hřídele. Průběh momentu se odvíjí od dynamiky ventilových rozvodů. Například pokud právě dochází ke stlačování ventilových pružin, pak aktuální moment potřebný k pootočení vačky může být o řád vyšší, než je střední moment. Naopak při zvedání ventilu pružina pomáhá rotaci vačky a aktuální moment může být záporný. Toto je jednoduché chování, ale skutečná dynamika rozvodů je velmi komplexní. Pokud jeho dynamice chceme blíže porozumět, je třeba vytvořit

matematický model rozvodu. A právě ke kalibraci modelu je třeba naměřit skutečný průběh momentu.

Pro zjištění průběhu momentu při jedné otáčce teoreticky stačí právě jedna otáčka. Problém je, že průběh momentu není stoprocentně stejný v každé otáčce. Sice jsou průběhy z jednotlivých otáček velmi podobné (viz [Obrázek 3.1](#page-44-0) - červená křivka), ale pro kalibraci matematického modelu je nutné vybrat jeden průběh z jedné otáčky. A pokud nechceme vybírat jeden reprezentativní průběh náhodně ze sta dalších, je možností si tento reprezentativní průběh vytvořit. První se nabízí možnost vytvořit průměrnou hodnotu momentu pro každou naměřenou úhlovou polohu. Ale výsledný složený průběh nemá reálný smysl a například derivace tohoto průběhu budou vysoké. Proto se autor rozhodl pro tvorbu reprezentativního průběhu pomocí frekvenční analýzy.

Metoda spočívá v tom, že daný počet otáček je podroben frekvenční analýze pomocí rychlé Fourierovi transformace (neboli FFT = *Fast Fuorier Transformation*). Výsledkem jsou amplitudy složek buzení. Z nich se vyberou harmonické složky (nultá, první, druhá, třetí atd.) a s nimi se provede zpětná Fourierova transformace. Výsledkem je signál o stejné délce a stejném rozlišení jako původní signál. Ale jeho průběh je stejný po každou otáčku. Pokud chceme signál zbavit i vysokých frekvencí, je možné pro zpětnou Fourierovu transformaci použít jen harmonické složky nižšího řádu. Zde však pozor, každá významná složka buzení má své opodstatnění a jejím vymazáním může dojít ke zkreslení výsledků. To platí nejen pro vysoké harmonické, ale i pro významné neharmonické složky buzení. V signálu by neměli být. Pokud ale jsou, je vhodné najít jejich příčinu.

#### **Popis rutiny**

Začátek rutiny je stejný jako v předchozím programu. Tedy rozdělit signál na ustálené stavy, oříznou na přesný počet otáček, přepočítat naměřené veličiny na moment, čas a rychlost a udělat frekvenční analýzu. Jen při frekvenční analýze musí být výstupem reálná i imaginární část amplitud.

Dále musí být amplitudy neharmonických složek přepsány na hodnotu nula. To je docíleno vynásobením reálné i imaginární části amplitud pomocným kanálem

nazvaným "fft filter". Tento kanál má velikost jako původní kanál amplitud, ale má na všech pozicích hodnotu nula, kromě pozic odpovídající harmonickým složkám. Na jejich pozicích je hodnota jedna. Právě vynásobením původních kanálů amplitud s tímto "filtrovacím" kanálem se v nových kanálech s amplitudami zachovají jen harmonické složky. Posledním krokem je aplikace zpětné Fourierovy transformace na filtrované amplitudy (reálnou i imaginární část). Výsledkem je periodický signál, dlouhý přesně 64 otáček, který má každou otáčku stejnou (viz [Obrázek 3.1](#page-44-0) - černá křivka).

Skript pro tvorbu jednoho reprezentativního průběhu momentu je součástí skriptu pro výpočet průměrného momentu za otáčku. Je tedy k nahlédnutí ve vytištěné příloze P007 a zdrojový soubor je v elektronické příloze P008.

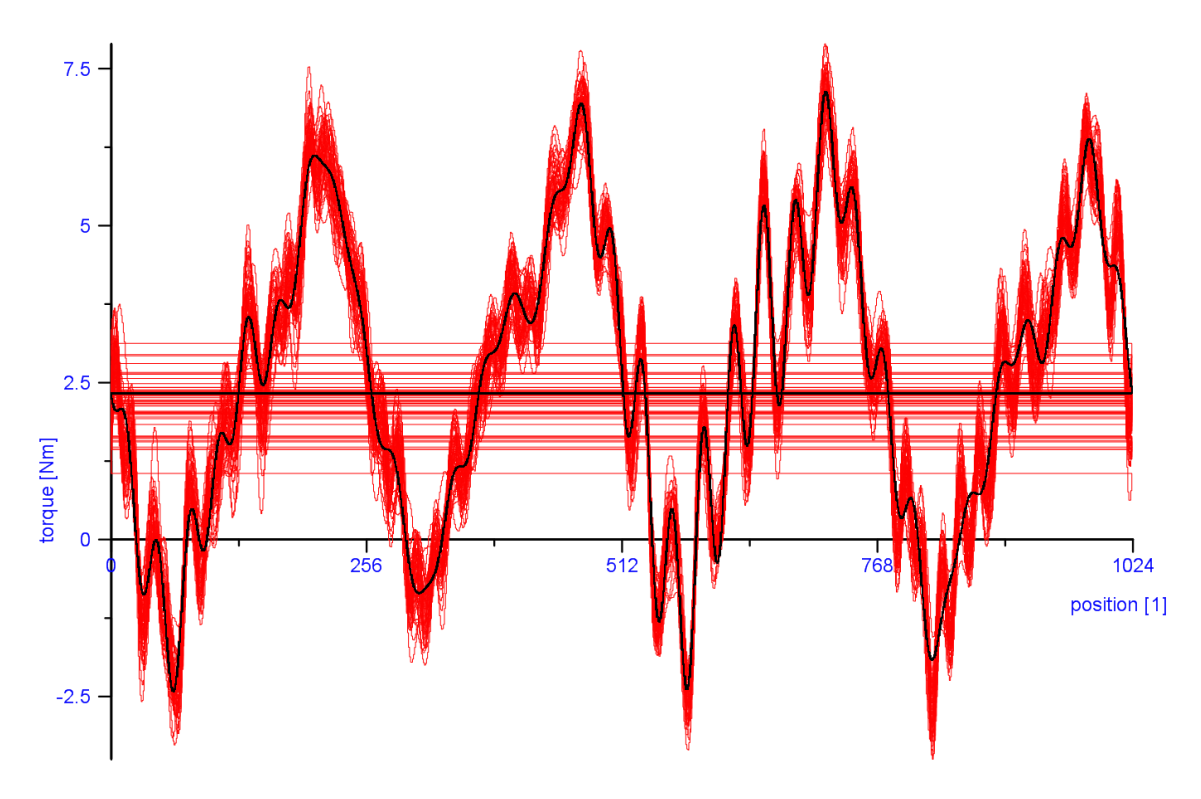

*Obrázek 3.1 Průběh momentu za otáčku*

<span id="page-44-0"></span>[Obrázek 3.1](#page-44-0) ukazuje naměřené průběhy momentu (červeně) a vytvořený reprezentativní průběh momentu (černě). Na naměřených datech je patrná variabilita mezi jednotlivými otáčkami, ale podobnost jednotlivých otáček je zachována. Reprezentativní průběh je každou otáčku stejný a je filtrován od vyšších frekvencí. Zde je filtrován od 40. harmonické výše.

Pozn.: Vodorovné čáry v grafu jsou zapříčiněny periodickou křivkou průběhu, která se po každé periodě vrací zpět na počátek grafu.

#### **Komplikace**

Pokud nás zajímá průběh momentu na pootočení vačky, pak je třeba naměřený průběh přiřadit ke správné úhlové poloze na profilu vačky. Jako referenční úhlovou polohu je vhodné použít například počátek zdvihu ventilu. Pak je zde problém, jak tuto referenční polohu přiřadit k místu referenčního signálu na enkodéru. Vhodný způsob je měřit polohu ventilu se stejnou časovou nebo úhlovou doménou, jako měří senzor momentu a enkodér. Pak jsou signály jednoduše spárovány. Protože při popisovaném měření momentu nebylo k dispozici měření zdvihu ventilu, autor vymyslel vlastní metodu. Metoda spočívá v měření momentu v nízkých otáčkách, kdy nedochází ke kmitání nebo vibracím. Pak je signál prostý vyšších harmonických složek buzení a v jeho průběhu je zřetelně vidět počátek zvýšení momentu, tedy počátek zdvihu ventilu. Z toho lze vyčíst úhlové posunutí počátku zdvihu ventilu od referenční značky enkodéru. A ten lze použít i pro signál z vysokých otáček, kdy vlivem kmitání počátek zdvihu není již zřejmý. To samozřejmě platí, jen pokud nedojde k pootočení enkodéru vůči hřídeli, například z důvodu demontáže enkodéru.

Další komplikací měření dynamického momentu na vačkovém hřídeli je dynamika vlastního testovacího zařízení. To je samozřejmě jiné než případná dynamika samotného ventilového rozvodu a také jiné než dynamika ventilového rozvodu ve spalovacím motoru při spalování. Možným přístupem je vetvořit matematický model odpovídající dynamikou měřícímu stanovišti. Zde je však dva problémy. Prvním je neznámé buzení od poháněcího elektromotoru, ale to lze změřit a zanést do výpočetního modelu. Druhým problémem je neznámá tuhost řemenového převodu. Ta závisí na typu řemene, jeho konstrukci, jeho předpětí, jeho opotřebení atd. Pokud se i přesto podaří vytvořit dynamický model stanoviště a je znám i dynamický model skutečného motoru, pak lze provést korekce. A těmito korekcemi upravit průběh naměřených dat tak, aby odpovídaly průběhu momentu na skutečném motoru. Pak by bylo vhodné tento proces ještě zkalibrovat měřením dynamiky ventilového rozvodu na běžícím spalovacím motoru. Toto vše je velmi komplexní úloha a není předmětem této

diplomové práce. Ale je třeba nad tímto myslet při používání výše zmíněných průběhů momentu.

#### <span id="page-46-0"></span>**3.1.3 Frekvenční analýza dat**

Třetím typem vyhodnocení je frekvenční analýza naměřených dat točivého momentu. Tato analýza má význam z hlediska porozumění chování měřícího stanoviště. Samotná frekvenční analýza naměřených hodnot momentu ukáže významné harmonické složky. Pokud se měřilo na hlavě čtyřválce a řády vztahujeme k otáčkám vačky, pak se dá předpokládat významná čtvrtá harmonická složka a její násobky. To se z měřených dat potvrdilo. Mnohem zajímavější je udělat tuto analýzu (závislost amplitudy na řádu harmonické, nebo závislost amplitudy na frekvenci) pro více otáček a tyto křivky vedle sebe v závislosti na otáčkách (tedy třetí rozměr grafu). Jedná se o Campbellův diagram. Pak jsou patrné nejen významné budící harmonické složky, ale také vlastní frekvence měřícího zařízení. A v místech, kde se křivky významných harmonických protnou s vlastními frekvencemi, dojde k rezonanci. To je užitečná informace z hlediska měření. Nejen, že měření v rezonanci nemá smysl, protože naměřené hodnoty momentu nemají vypovídací hodnotu. Ale setrváním v tomto stavu (těchto otáčkách) také může dojít k poškození měřícího stanoviště nebo měřeného vzorku.

Provedení frekvenční analýzy je v DIAdemu otázkou několika kliknutí. Ale rychle neznamená správně. Aby výsledek frekvenční analýzy měl vypovídací hodnotu, je třeba mít vhodně připravená data a zvolit vhodné parametry funkce frekvenční analýzy. Problematika správné frekvenční analýzy není snadná a věnuje se například i příručka od National Instruments [**11**]. Aby se autor naučil s funkcí frekvenční analýzy a byl si jistý výsledky, vytvořil si generátor periodického signálu (viz elektronická příloha P009). Generovaný signál svým formátem naprosto odpovídá naměřeným datům, ale je tvořený třemi sinusovkami o různých (ale známých) frekvencích, amplitudách a fázových posunutí. Díky absolutní kontrole nad vstupními daty, mohl autor důkladně analyzovat chování výsledků FFT.

2017 47 Z. Hübner

#### **Popis rutiny**

Popis jak provést frekvenční analýzu z dat měření ustálených stavů byl stručně popsán v předchozích rutinách. Pokud je však cílem vytvořit Campbellův diagram, tedy více frekvenčních analýz v závislosti na otáčkách, pak rozdíly otáček musí být dostatečně jemné. Výše zmíněné ustálené režimy byly měřeny po 1000 otáčkách za minutu a to je nedostatečné rozlišení.

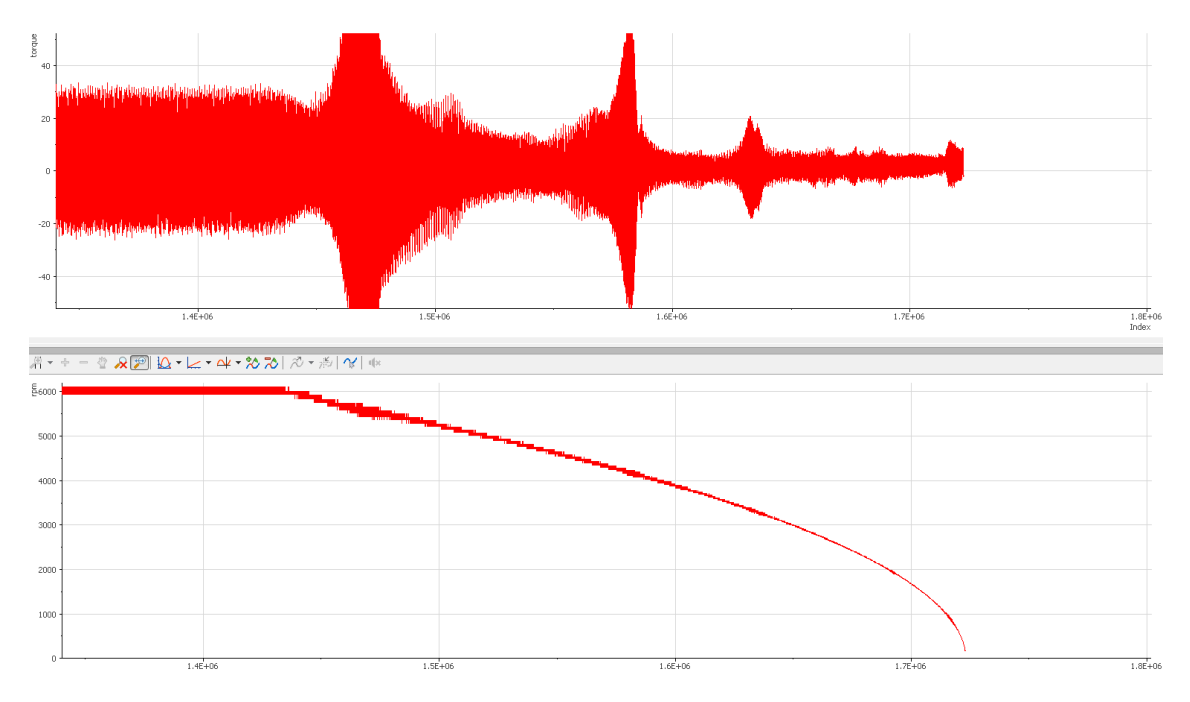

<span id="page-47-0"></span>*Obrázek 3.2 Průběh momentu a rychlosti při doběhu - patrný přejezd rezonancí*

Proto se autor rozhodl pro využití naměřených dat z doběhu (viz [Obrázek 3.2\)](#page-47-0). Tedy ze zpomalování z maximálních otáček až do zastavení rotoru. Je tedy provedena frekvenční analýza pro každou jednu otáčku. Začátek rutiny je opět stejný jako v předchozím programu: oříznout data na přesný počet otáček a přepočítat naměřené veličiny na moment, čas a rychlost. Posledním krokem je výběr dat právě jedné otáčky, provedení frekvenční analýzy a výpočet průměrné rychlosti dané otáčky. Realizace je složitější, než se zdá a to z důvodu vhodného formátu dat do 3D grafů. Byly vytvořeny dva 3D grafy. První je závislost amplitudy a harmonické složky na otáčkách. Druhým je závislost amplitudy a frekvence na otáčkách.

První graf (s harmonickými složkami) má pro všechny otáčky společné měřítko všech os. Díky tomu je možné zadávat hodnoty do grafu ve formátu *Matrix* (matice). A pro tento vstup není nutné interpolovat body v grafu.

Druhý graf (s frekvencí) vznikl úpravou předešlého grafu. Tedy pro každé otáčky byla přepočítána osa harmonické složky na osu frekvence. To bylo provedeno změnou měřítka v závislosti na otáčkách. Problém je, že každá otáčka má jiné rozlišení a délku osy x. Proto bylo třeba zadávat hodnoty do grafu ve formátu *Triplet*. Nevýhodou je, že body v grafu musí být interpolovány. Ovšem při volbě správné interpolace si graf zachovává svoji výpovědní hodnotu.

Právě nutnost vytvořit dvoje data o různých formátech značně zkomplikovalo kód skriptu. Ten opakující se smyčky ve dvou úrovních, vytváří a opět maže pomocné kanály dat a ve velké míře používá vzorce s proměnnými hodnotami. Z toho důvodu běh skriptu trvá na výkonném procesoru přes jednu minutu.

Celý kód skriptu frekvenční analýzy doběhu je k nahlédnutí ve vytištěné příloze P08 a zdrojový soubor je v elektronické příloze P010.

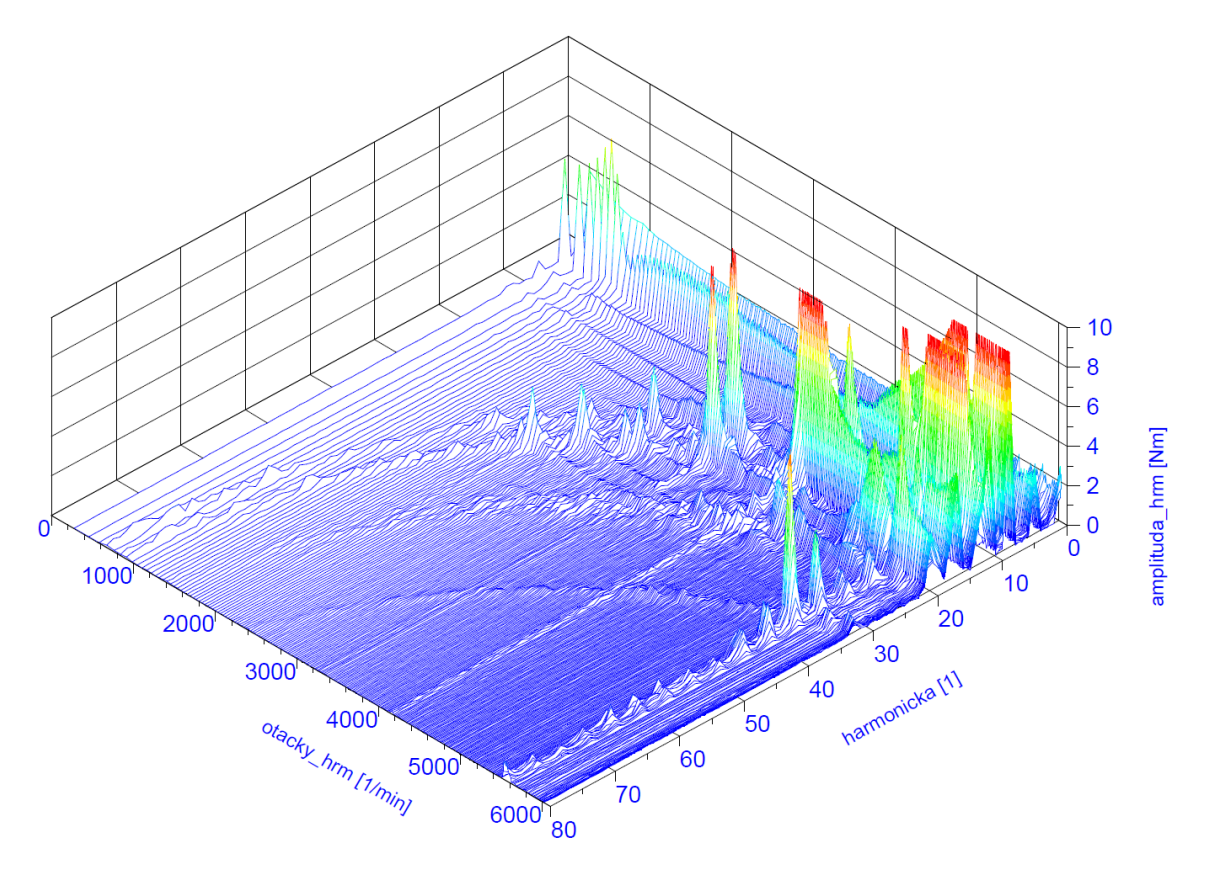

### **Výsledky frekvenčních analýz**

<span id="page-48-0"></span>*Obrázek 3.3 Frekvenční analýza doběhu (harmonické složky na ose x)*

[Obrázek 3.3](#page-48-0) představuje závislost amplitudy momentu, otáček a harmonické složky. Z něj je možné vyčíst významné harmonické složky, které jsou viditelné jako "pohoří" kolmé na osu harmonických složek. V datech se jako významná složka projevuje 4. harmonická a její násobky (8., 12., 16., 20.). Dále jsou v grafu viditelné vlastní frekvence, které se projevují zakřiveným "pohořím". A tam, kde se setkává významná budící složka s vlastní frekvencí, tam dochází k rezonanci. To v grafu odpovídá oblastem, jejichž amplituda dosahuje červené barvy. Stejné vyhodnocení bylo provedeno pro několik teplot oleje. Teplota samozřejmě nemá vliv na dynamiku. Měření bylo provedeno z důvodu zjištění opakovatelnosti. Jak je vidět v příloze P09, průběh je téměř stejný. Takže naměřený průběh nepředstavuje náhodný děj.

Pro zjištění hodnot vlastních frekvencí je vhodné vynést závislost amplitudy momentu, otáček a frekvence. Vlastní frekvence se zde zobrazují jako "pohoří" kolmé na osu frekvence. [Obrázek 3.4](#page-49-0) zobrazuje vlastí frekvence okolo 870 Hz, 1100 Hz, 1800 Hz a 3200 Hz. Úpravou tohoto grafu vznikne Campbellův diagram. Ten je vhodnější pro výčet hodnot vlastních frekvencí a otáček, při kterých dochází k rezonanci.

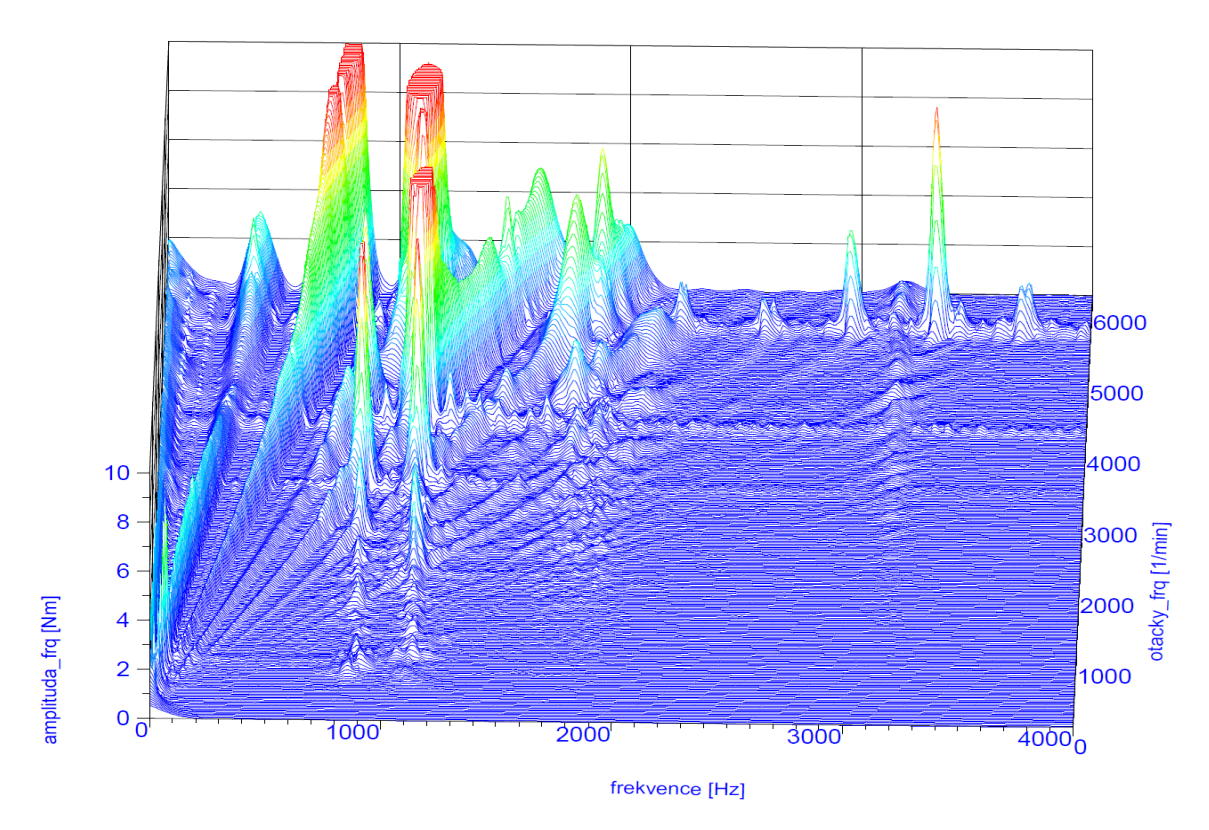

<span id="page-49-0"></span>*Obrázek 3.4 Frekvenční analýza doběhu (frekvence na ose x)*

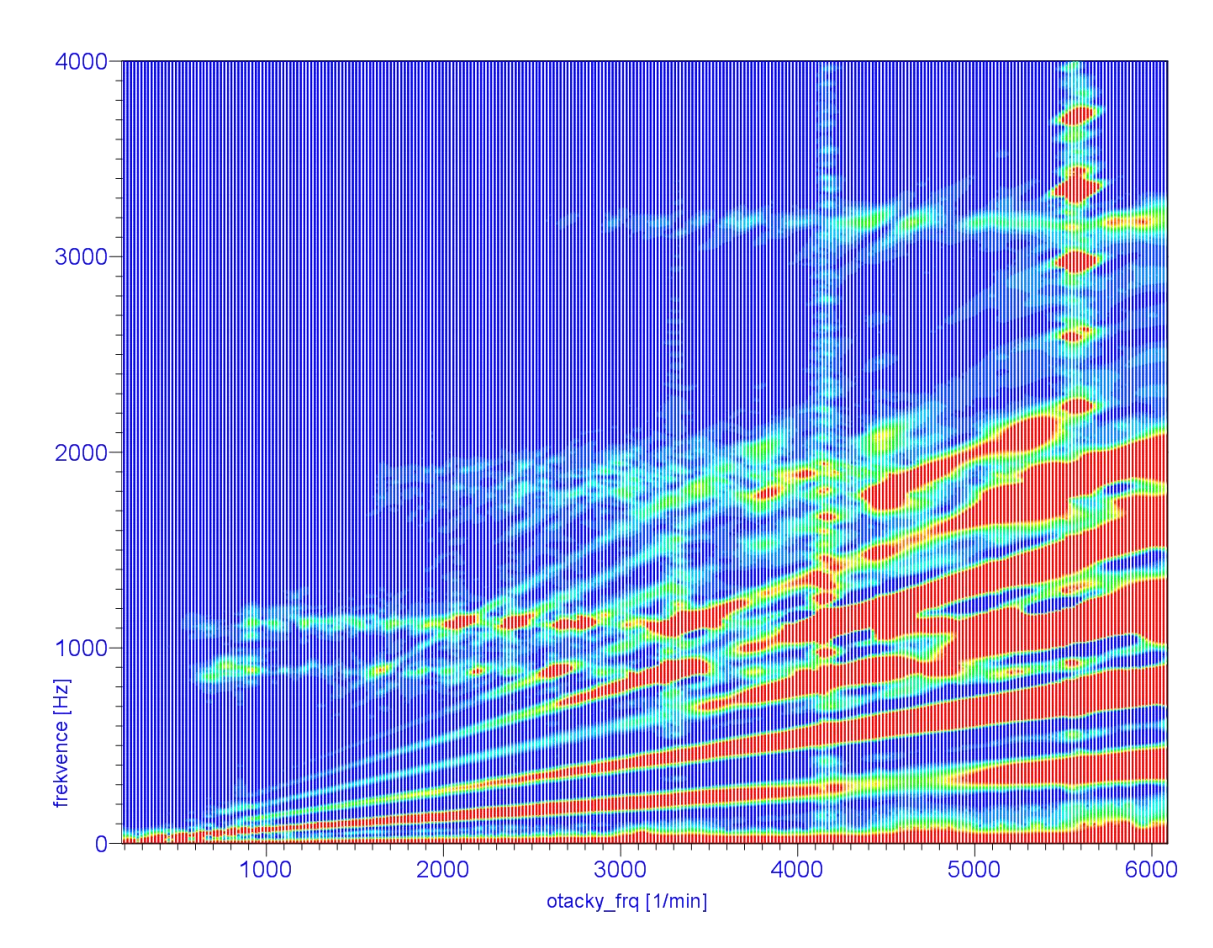

*Obrázek 3.5 Frekvenční analýza doběhu (Campbellův diagram)*

#### <span id="page-50-0"></span>**Závěry z frekvenčních analýz**

Z výsledků frekvenční analýzy se dají vyčíst další informace. Například nesouosost. Ta se projevuje 1., 2. a 3. harmonickou složkou [**[12](#page-64-0)**]. Z dat je patrné, že to nejsou významné složky buzení. Proto lze prohlásit, že dosažená nesouosost nijak neovlivňuje naměřená data.

Dále se dá zhodnotit mezicyklová variabilita výsledků. Velikosti amplitud buzení mezi nultou a první harmonickou odpovídají velikosti variabilitě. Tyto složky jsou v naměřených datech opět zanedbatelné. Lze tedy prohlásit, že 64 otáček je dostatečný počet pro výpočet průměrného momentu ustáleného stavu.

Obavou bylo i možné ovlivnění výsledků buzením od zubů řemenového převodu. Na řemenici rotoru je 32 zubů. To odpovídá 32. harmonické složce buzení. Ta se projevuje jen ve vysokých otáčkách v oblasti rezonance. Je tedy možné, že tato rezonance je způsobena pohonem přes ozubený řemen. V nízkých otáčkách se 32. harmonická neprojevuje.

## <span id="page-51-0"></span>**3.2 Citlivostní analýzy**

Dále byla naměřena data pro zjištění některých citlivostí točivého momentu. Tedy závislost změny momentu na změně otáček motoru, teplotě oleje, prohřátí hlavy motoru a tlaku mazacího oleje. Důvody pro tato měření jsou dvě. Zaprvé ověření obecně platných závislostí, tím ověření že naměřená data nejsou nesmyslná. Druhým důvodem je pochopení citlivostí na podmínky měření. Tedy jak přesně musí být dané podmínky pro měření nastaveny, případně jaký vliv na měření mají nepřesně nastavené podmínky.

Původně měl autor v také plánu změřit citlivost momentu na nesouosost mezi hnací a vačkovou hřídelí. Ale z důvodu havárie spojky, jehož možnou příčinnou byla právě nesouosost (viz kapitola [1.3](#page-16-0)), toto měření nebylo provedeno.

#### <span id="page-51-1"></span>**3.2.1 Závislost na otáčkách motoru**

První závislostí, která se nabízí, je změna točivého momentu v závislosti na rychlosti vačkového hřídele. Točivý momentu by měl být úměrný tření ve ventilovém rozvodu. Tedy průběh momentu by měl odpovídat výseku ze Stribeckovi křivky.

Měření bylo prováděno pro otáčky 250, 500, 1000, 2000, 3000, 4000, 5000 a 6000 min<sup>-1</sup> (otáčky na klice). Pro každý ustálený stav bylo výpočet průměrné hodnoty použito 64 otáček. Z naměřených dat je patrné, že průběh momentu opravdu následuje Stribeckovu křivku (viz [Obrázek 3.6\)](#page-52-1).

#### <span id="page-51-2"></span>**3.2.2 Závislost na teplotě oleje**

Další zkoumanou závislostí byla změna točivého momentu při změně teploty mazacího oleje. S teplotou se mění viskozita oleje a tím jeho mazací vlastnosti, tedy i tření mezi součástmi ventilového rozvodu. Měření bylo prováděno pro teploty 50, 70, 90, 110 a 130 °C.

2017 52 Z. Hübner

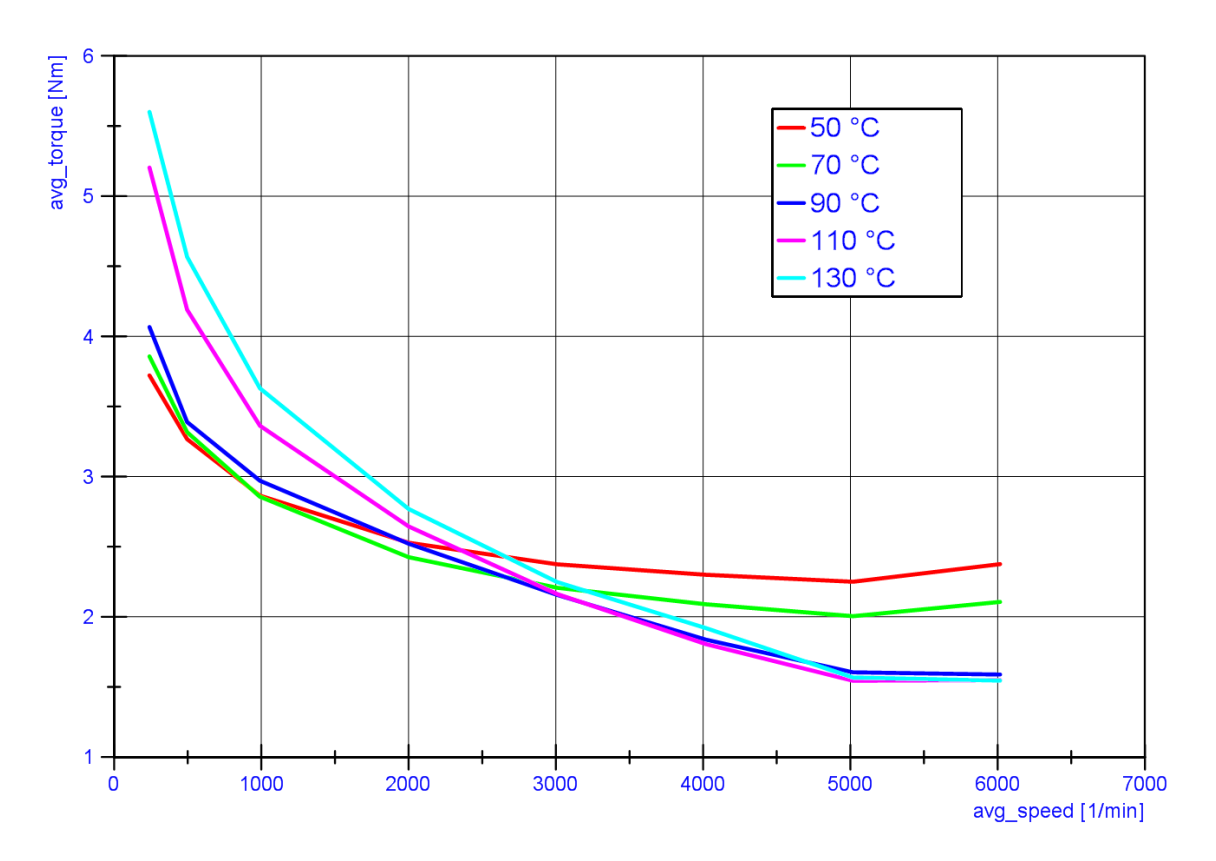

*Obrázek 3.6 Graf závislosti momentu na otáčkách vačky a teplotě oleje*

<span id="page-52-1"></span>Z naměřených dat je opět patrné, že s teplotou oleje se mění tření. Při nízkých otáčkách vykazuje nejmenší tření olej s nejnižší teplotou, naopak olej s nejvyšší teplotou má nejhorší schopnost mazání. Při vysokých otáčkách je vše jinak. Olej s nejnižší teplotou vykazuje zbytečně velké vnitřní tření. Naopak olej s nejvyšší teplotou má nejnižší vnitřní tření, tedy i celkové tření v rozvodu bylo nejnižší.

#### <span id="page-52-0"></span>**3.2.3 Závislost na prohřátí hlavy motoru**

Další měřenou citlivostí je závislost momentu na prohřátí hlavy a komponent rozvodů. Z předešlé citlivosti je jasné, že teplota má vliv. Tentokrát bylo zkoušeno, jak dlouho musí olej o dané teplotě protékat hlavou, aby došlo k ustálení teplot. To je z hlediska správného měření důležité. Protože pokud je cílem měřit při ustáleném stavu, je třeba znát čas, za který dojde k ustálení veličin.

Postup měření byl následující: Na počátku měla hlava i mazací olej pokojovou teplotu (23 °C). Pak bylo zapnuto ohřívání oleje na 90 °C. Při dosažení požadované teploty na oleji (na grafu odpovídá času nula) bylo započato měření. Sledovanými veličinami byly: tlak a průtok mazacího oleje, teplota na povrchu hlavy motoru a

moment na vačkovém hřídeli při otáčkách 2000 min<sup>-1</sup>. Veličiny byly snímány jednou za 5 minut vždy po dobu sta otáček. Celková doba testu byla 2 hodiny.

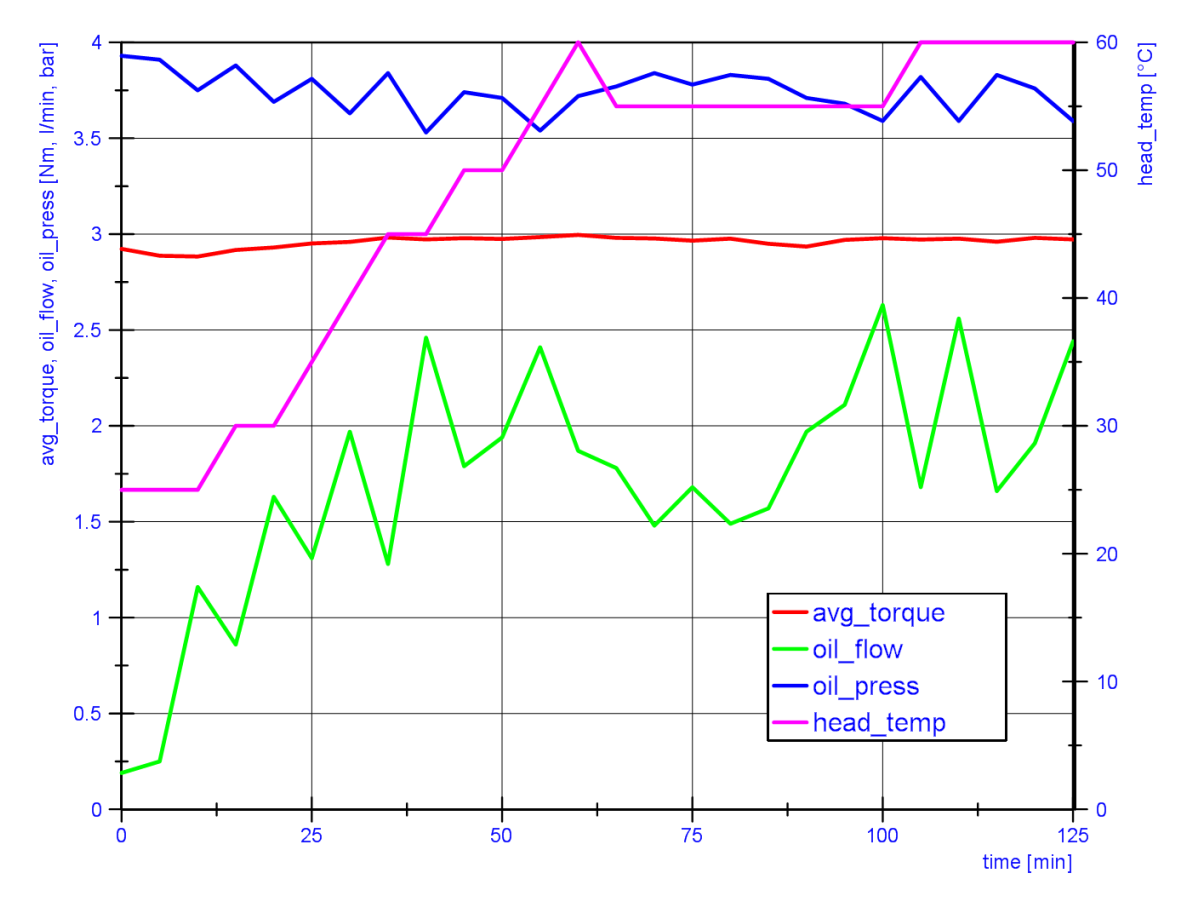

*Obrázek 3.7 Graf závislostí na době prohřívání hlavy*

<span id="page-53-1"></span>Z naměřených hodnot je patrné, že k ustálení teploty povrchu hlavy (v grafu růžová křivka) došlo po 60 minutách. K ustálení průtoku oleje (zelená křivka) po cca 50 minutách. Na průběhu středního momentu (červená křivka) jsou změny neznatelné.

#### <span id="page-53-0"></span>**3.2.4 Závislost na tlaku mazacího oleje**

Další měřenou citlivostí je závislost točivého momentu na tlaku mazacího oleje. Při klasickém měření ventilového rozvodu je snaha udržovat tlak oleje shodný se skutečným mazacím tlakem motoru. Ale z hlediska měření je dobré znát závislost momentu na tlaku oleje. Pak je zřejmé, s jakou přesností musí být tlak oleje nastaven a jakou nepřesnost zaneseme do měření při nesprávném nastavení tlaku.

Postup měření byl následující: Na počátku byl tlak oleje nastaven na maximální přípustnou hodnotu. Protože regulačním členem tlaku je ventil obtoku oleje, byl tento ventil postupně otevírán, vždy pootočením o 72 stupňů. Sledovanými veličinami byly opět: tlak a průtok mazacího oleje, teplota na povrchu hlavy motoru a moment na vačkovém hřídeli. Teplota oleje byla udržována na konstantních 90 °C a moment byl měřen při otáčkách 2000 min $^{-1}$ .

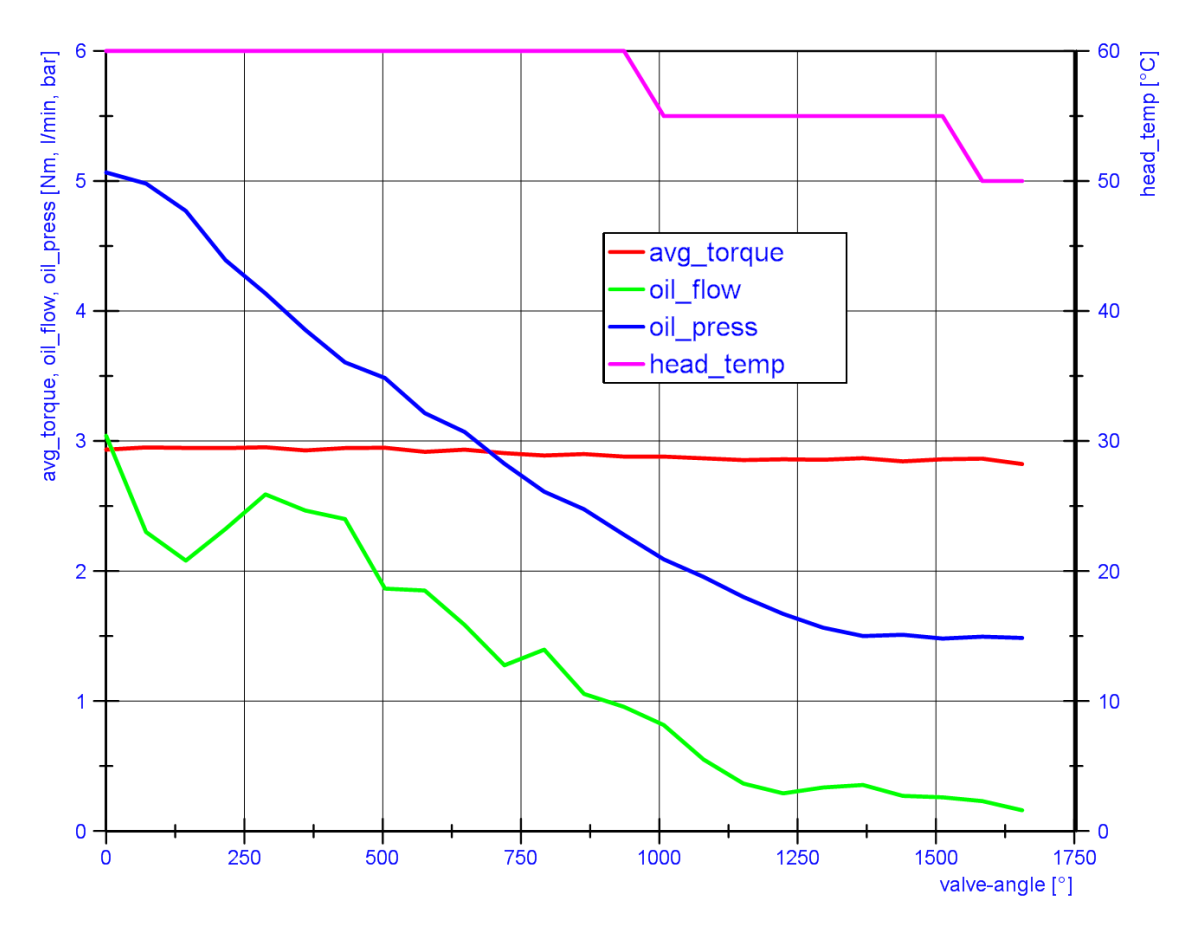

*Obrázek 3.8 Graf závislostí na regulaci tlaku mazacího oleje*

<span id="page-54-0"></span>Z naměřených hodnot je patrná předpokládaná závislost, že otvíráním ventilu obtoku klesá tlak i průtok mazacího oleje. S klesajícím průtokem horkého oleje také klesá teplota hlavy. Střední moment na vačkovém hřídeli klesá jen velmi pozvolně.

Z této závislosti je patrné, že tlak oleje má vliv na měřeném momentu, i když relativně malý. Proto bylo při všech ostatních měřeních na hlavě Yamaha R6, udržován tlak odpovídající skutečnému tlaku v olejové galerii motoru. Jako referenční byla použita data naměřená týmem CarTech. Z dat bylo vidět, že mazací tlak lineárně stoupá s otáčkami motoru. Při měření momentu bylo tedy nutné pro každé otáčky nastavit odpovídající tlak oleje.

#### <span id="page-55-0"></span>**3.2.5 Měření DLC povlakování**

Posledním měřením bylo porovnání různých povrchových úprav ventilových zdvihátek. Bylo provedeno porovnání tří variant. První variantou jsou původní zdvihátka Yamaha bez jakýchkoliv dalších úprav. Druhou variantou jsou zdvihátka DLC povlakem. Třetí variantou jsou také zdvihátka s DLC povlakem, ale před jeho aplikací byla zdvihátka nejprve broušená.

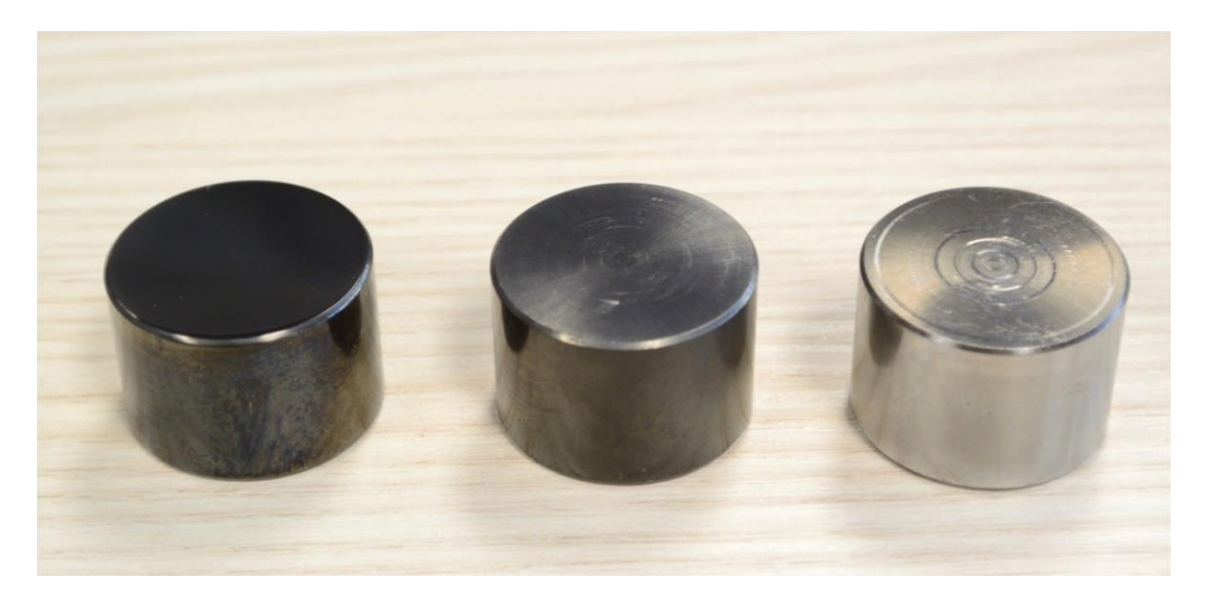

*Obrázek 3.9 Zdvihátka s rozdílnou povrchovou úpravou*

<span id="page-55-1"></span>Toto porovnání povrchových úprav je součástí jiné diplomové práce [**13**]. Pro bližší informace a výsledky porovnání nahlédněte do odkazované práce.

V průběhu tohoto měření došlo k poškození enkodéru. Příčina poškození zatím není známa (enkodér je v nyní v reklamaci). Pro zopakování měření a dokončení vyhodnocení byl autorovi laskavě zapůjčen jiný enkodér z laboratoří ČVUT, Ústavu automobilů, spalovacích motorů a kolejových vozidel. Jednalo se o enkodér Pepperl+Fuchs (katalogový list v elektronické příloze P012). Tento enkodér byl konstrukcí shodný s původním enkodérem a se stejnými přípojnými rozměry. Ale lišil se napájecím napětím a počtem signálů za sekundu. Původní enkodér má 1024 PPR, tento zapůjčený má 1440 PPR. Po změně tohoto parametru v akvizičním programu LabVIEW a vyhodnocovacím programu DIAdem nenastali žádné problémy. Tím se ověřilo, že oba programy jsou vhodné pro různé senzory a zároveň jsou schopny měřit s vyšším rozlišením nebo s vyššími otáčkami.

## <span id="page-56-0"></span>**3.3 Nejistoty měření**

Při jakémkoliv měření nestačí jen zjistit naměřená hodnota. Důležité je také vědět s jakou přesností je hodnota naměřena a s jakou pravděpodobností tato naměřená hodnota odpovídá skutečné hodnotě. Proto se autor zabýval také výpočtem nejistot měření.

Do výpočtu nejistot se zahrnuje nepřesnost měřícího zařízení i nepřesnost procesu měření. Nepřesnost snímače momentu není dána jen jedním parametrem, ale skupinou parametrů zohledňující nejrůznější vlivy. Tyto parametry jsou k nalezení v katalogovém listu snímače, ale sami o sobě nic neřeknou. Společnost HBM na svých webových stránkách [**14**], nebo při školeních, vysvětluje postup, jak uváděné parametry snímačů správně zahrnout do výpočtu nejistot. A právě podle tohoto postupu byl autorem vytvořen program pro výpočet nejistot (viz elektronická příloha P013).

Program je vytvořený v MS Excel. Vstupem do programu jsou parametry testu a parametry snímače momentu. Do parametrů testu se vyplňují podmínky, za kterých bylo měření prováděno. Parametry snímače momentu jsou použity z jeho katalogového listu, který je v elektronické příloze P004.

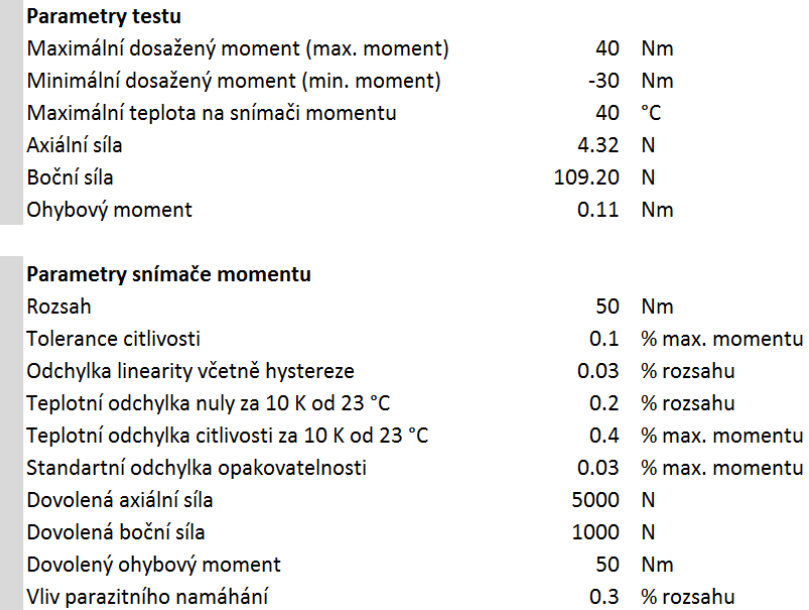

<span id="page-56-1"></span>*Obrázek 3.10 Vstupy pro výpočet nejistot měření*

Výstupem programu jsou dílčí nejistoty měření, celková nejistota měření a rozšířené nejistoty. Dílčí nejistoty měření dávají představu, co má jak velký vliv na celkovou nejistotu. Rozšířená nejistota udává jak velký je interval nejistoty momentu při dané procentuální spolehlivosti. Vychází to z pravděpodobnosti výskytu. Stručně řečeno: pokud chci být jistější, že skutečná hodnota leží v tomto intervalu, pak tento interval musím úměrně rozšířit.

| Dílčí nejistoty měření                        |      |           |
|-----------------------------------------------|------|-----------|
| Tolerance citlivosti                          | 0.02 | <b>Nm</b> |
| Odchylka linearity včetně hystereze           | 0.02 | <b>Nm</b> |
| Teplotní odchylka nuly za 10 K od 23 °C       | 0.10 | <b>Nm</b> |
| Teplotní odchylka citlivosti za 10 K od 23 °C | 0.16 | <b>Nm</b> |
| Standartní odchylka opakovatelnosti           | 0.02 | <b>Nm</b> |
| Celkové parazitní namáhání                    | 0.01 | <b>Nm</b> |
|                                               |      |           |
| Celková nejistota měření                      | 0.19 | Nm        |
|                                               |      |           |
| Rozšířená nejistota měření                    |      |           |
| Interval spolehlivosti 68,27 %                | 0.19 | <b>Nm</b> |
| Interval spolehlivosti 90 %                   | 0.31 | <b>Nm</b> |
| Interval spolehlivosti 95 %                   | 0.37 | <b>Nm</b> |
| Interval spolehlivosti 95,45 %                | 0.38 | <b>Nm</b> |
| Interval spolehlivosti 99 %                   | 0.49 | <b>Nm</b> |
| Interval spolehlivosti 99,73 %                | 0.57 | <b>Nm</b> |

*Obrázek 3.11 Výstupy z výpočtu nejistot měření*

<span id="page-57-0"></span>Z dílčích nejistot platných pro měření hlavy R6 při teplotě oleje 130 °C je patrné, že ohřátí měřící příruby má o řád větší vliv, než ostatní odchylky. Ohřátí je dáno přestupem tepla z hlavy na přírubu přes hnací hřídel. Pokud bylo měřeno při nižších teplotách, například 70 °C oleje, pak přestup tepla nebyl výrazný a na přírubě byla teplota okolo 25 °C. Tím se výrazně sníží teplotní odchylky a celková nejistota je o řád nižší. Pokud je tedy potřeba měřit za vysokých teplot, je třeba provést na měřícím stanovišti další změny, vedoucí ke snížení ohřátí měřící příruby.

Dle podkladů společnosti HBM je druhým významným faktorem nesouosost hřídelí, mezi kterými je měřící příruba namontována. Důvodem jsou možné parazitní síly a momenty v přírubě. Vnitřní zapojení příruby sice částečně eliminuje jejich vliv, ne však stoprocentně. Je možné to vyzkoušet. Pokud se příruba zatíží prostým ohybem, pak výstupní signál je nenulový. V naměřených datech to pak vypadá, že je příruba namáhána na krut.

Jak již bylo popsáno v kapitole [2.1.2,](#page-21-0) autor se při montáži snažil docílit nejlepší možné souososti. Bylo dosaženo následujících hodnot: úhlové vyosení bylo 0°02' a radiální posunutí bylo 0,1 mm. To v kombinaci s ohybově měkkou lamelovou spojkou znamená malé parazitní síly. Výsledná kombinace všech tří parazitních namáhání (úhlové, radiální a axiální) je 11 % z možného limitu dovoleného výrobcem příruby.

# <span id="page-59-0"></span>**4 Návrhy pro další práci**

Zkušenosti získané úpravami stanoviště a vlastní experimentální činnosti vedly autora k dalším poznatkům na zlepšení funkčnosti a přesnosti celého zařízení.

Vzhledem k tomu, že v brzké době bude autor provádět velmi podobné měření točivého momentu, tak některé dále zmíněné úpravy sám provede. Ostatní úpravy mohou být tématem případných dalších diplomových prací.

### <span id="page-59-1"></span>**4.1 Akviziční systém**

První oblastí, kde je prostor ke zlepšení je akviziční program v LabVIEW. Například modul Real-Time by mohl vytvářet podrobnější metadata. Tedy podrobnější informace o měření podmínkách měření. Také by bylo vhodné využít možností struktury dat formátu TDMS. Tzn. každý ustálený režim zaznamenávat do jiné skupiny kanálů. To výrazně zjednoduší zpracování dat.

Pro zvýšení komfortu a možnost využití obsluhy s nižší kvalifikací by bylo vhodné udělat program uživatelsky přívětivější: Zjednodušit zahájení měření, ukládání dat, resetování paměti FIFO a přidat zobrazování dat ve třech formátech: 1) v číselné formě aktuální hodnoty; 2) průběh hodnot za jednu otáčku, tedy obdobu osciloskopu; 3) v dlouhodobém grafu záznam středních hodnot za otáčku po celou dobu běhu.

Další užitečnou funkcí by bylo upozorňování při dosažení mezních hodnot některých veličin. Nebo upozorňování, že došlo k ustálení některých veličin a je tedy možné začít měřit ustálený stav.

Zmíněné úpravy v programu LabVIEW by neměly být náročné a velmi usnadní a zrychlí proces měření. Proto je má autor v plánu provést jako první.

Naopak dlouhodobým cílem je vytvořit nový řídicí systém testovacího zařízení. Pak bude úkolem propojení akvizičního a nové řídicího systému. To umožní komunikaci mezi těmito dvěma systémy. Využitím může být poslání stop příkazu do řídicího

systému, pokud akviziční systém naměří limitní hodnoty. Dalším využitím může být poslání příkaz pro start měření z řídicího systému v případě, že v řídicím systému je předdefinována automatická testovací sekvence. Nebo opačně, tzn. oznámení o ukončení měření a možnosti pokračovat v dalším kroku testovací sekvence. Propojení komunikace mezi více kontroléry cRIO však vyžaduje hlubší znalosti LabVIEW, které autor zatím nemá.

### <span id="page-60-0"></span>**4.2 Konstrukce stanoviště**

Jednou z prvních konstrukčních úprav bude přidání možnosti změnit osovou výšku ložiskového domku. Ložiskový domek je nyní pevně přišroubován k držáku snímače momentu. A jeho osová výška vůči kostce je dostatečná pro měření na hlavách malých motorů. Ale v případě měření na větší hlavě by montáž nebyla možná.

Další konstrukční úpravou bude pro zajištění rychlejšího odtoku oleje. Při nízké teplotě oleje (vysoké viskozitě) byly odtokové hadice na jejich limitu. Problém by opět nastal v případě testování větší hlavy s větším průtokem oleje. Pak by byl odtok nedostatečný a docházelo by k zaplavování vnitřku hlavy olejem.

I další konstrukční úprava se týká mazání. Nynější regulace tlaku oleje probíhá manuálním otvíráním/zavíráním obtokového ventilu. A obtokový ventil je součástí olejového agregátu v testovací kobce. Takže pro každou změnu tlaku je třeba pozastavit test, vejít do kobky, přibližně zatočit ventilem, pustit test a zkontrolovat nastavený tlak. Pokud je tlak nastaven špatně, pak postup opakovat. A pokud je nutné nastavit jiný tlak oleje pro každé otáčky, je to pro obsluhu opravdu otravné. Navíc při každé odstávce dochází k ochlazování hlavy, což je zvlášť patrné při teplotě oleje 130 °C. Je tedy třeba vytvořit ovládání tlaku z řídicího stanoviště. Buď přidáním servopohonu na nynější obtokový ventil, nebo přidáním měniče na elektrický pohon čerpadla.

Užitečná by byla možnost sklopit hlavu okolo podélné osy. Tím by bylo možné simulovalo přesnou polohu ve vozidle, protože motor bývá v osobních vozidlech a v motocyklech naklopen. A toto naklopení má vliv na proudění oleje v hlavě. Je ovšem

2017 61 Z. Hübner

otázka, jak velký má vliv na měřené veličiny. To si autor netroufne odhadnout. Dále by bylo vhodné měřit teplotu oleje těsně před vstupem do hlavy a tlak měřit v místě, kde je měřen u skutečného motoru. To by dále přispělo k nastavení reálných podmínek.

### <span id="page-61-0"></span>**4.3 Měřené veličiny**

Možností jak vylepšit testovací zařízení je přidání dalších veličin, které budou měřeny. Velmi užitečné je měření zdvihu ventilu. To poslouží pro ověření funkčnosti ventilového rozvodu, zejména k měření dynamiky ventilů. Tedy jak ventil následuje profil vačky, zda nedochází k odskakování ventilu a lze měřit i zrychlení ventilu při dosedání do sedla. Reálný zdvih ventilů lze měřit pomocí proximity senzorů, laserovými vibrometry nebo za využití Hallova efektu při vytvoření drážek na dříku ventilu.

Dalším užitečným měřením může být měření vibrací. Ať už z důvodu zjišťování rezonančních otáček měřícího stanoviště nebo z důvodu měření NVH (z anglického *Noise, vibration, and harshness* = Hluk, vibrace a rázy).

### <span id="page-61-1"></span>**4.4 Proces měření**

Pokud je měřen průběh momentu za účelem kalibrace dynamického výpočtového modelu, pak by součástí výsledků měl být i dynamický model měřícího stanoviště. Viz závěr kapitoly [3.1.2.](#page-42-0) Toto je velmi komplexní úloha, ale z pohledu autora se jedná o nezbytný krok pro případné další měření dynamiky momentu.

Posledním podmětem je tvorba dokumentu, který na základě předešlých poznatků definuje přesný postup měření. Tzn. popis přípravy před měřením, postup při samotném měření a způsob vyhodnocení dat. Tato diplomová práce popisuje kroky nutné pro měření točivého momentu. Ale v ideálním případě by zde měl být dokument určený pro obsluhu testů, který výše zmíněné postupy shrne do stručného návodu.

2017 62 Z. Hübner

# <span id="page-62-0"></span>**Závěr**

V úvodu práce byla nejprve provedena analýza výchozího stavu měřícího stanoviště. Tedy popis konstrukce a akvizičního systému ve stavu před začátkem této diplomové práce. Pro hlubší seznámení se se stanovištěm bylo provedeno první měření točivého momentu na vačkovém hřídeli ventilového rozvodu hlavy motoru Yamaha R6. Tomu předcházeli nezbytné přípravy. Po měření byly vyhodnoceny konstrukční a funkční nedostatky stanoviště.

Dalším krokem byl návrh a realizace úprav pro odstranění zmíněných nedostatků. Nejprve byla upravena konstrukce rotoru. Tato změna byla jasným přínosem, protože již nedošlo k předešlým problémům. Dále byl vytvořen nový systém sběru dat na platformě NI cRIO včetně integrace původních i nových snímačů. Ten nahradil původní akviziční systém, který nevyhovoval požadavkům na zamýšlené měření točivého momentu. A pro nový akviziční systém byl vytvořen program v prostření LabVIEW.

Nezbytným krokem je zpracování naměřených dat. Autor vytyčil tři požadované výstupy z měření, popsal postup zpracování dat a na základě postupu vytvořil skripty pro vyhodnocení v programu DIAdem. Tyto skripty velmi usnadňují zpracování velkého množství dat. Dále byly popsány naměřené citlivostní analýzy momentu v závislosti na otáčkách motoru, teplotě oleje, prohřátí hlavy motoru a tlaku mazacího oleje. Také byl vytvořen program pro výpočet nejistot měření.

Protože tato práce popisuje první zkušenosti s novým testovacím stanovištěm, bude dále sloužit jako odrazový můstek pro další měření prováděné na tomto stanovišti a pro jeho další úpravy. Proto byla poslední část práce věnována návrhům jak dále zlepšit samotné zařízení, ale i celý proces měření.

# <span id="page-63-0"></span>**Použité zdroje**

- 1. EATON. *Eaton European Innovation Center* [online]. 2016 [cit. 2016-Listopad-12]. Dostupné z: http://www.eaton.com/EEIC
- 2. INOVA PRAHA S.R.O. *Zařízení pro zkoušky ventilových rozvodů*. [Průvodní dokumentace]. 2014. zjistit rok a vydání.
- 3. SCHICKER, R. a G. WEGENER. *Measuring Torque Correctly*. [Firemní literatura]. HBM GmbH. Dostupné po registraci na https://www.hbm.com/en/0116/tipsand-tricks-torque-reference-book/.
- 4. NATIONAL INSTRUMENTS. *Sběr dat* [online]. 2016 [cit. 2016-Listopad-19]. Dostupné z: http://czech.ni.com/mereni-a-sber-dat
- 5. NATIONAL INSTRUMENTS. *What is the CompactRIO Value Controller?* [online]. [cit. 2016-Listopadu-19]. Dostupné z: http://www.ni.com/white-paper/14602/en/
- <span id="page-63-1"></span>6. HBM GMBH. *T40B teaser picture*. [Obrázek]. 2016. https://www.hbm.com/fileadmin/mediapool/images/products/sensors/torqu e/t40b-teaser.png.
- <span id="page-63-2"></span>7. WACHENDORFF AUTOMATION. *Encoder WDGI 58B*. [Obrázek z katalogu]. 2015. http://www.wachendorff-automation.com/wdgi58b.
- <span id="page-63-3"></span>8. NATIONAL INSTRUMENTS. *LabVIEW System Design Software* [online]. 2016 [cit. 2016-Září-14]. Dostupné z: http://www.ni.com/labview/
- <span id="page-63-4"></span>9. NATIONAL INSTRUMENTS. *NI LabVIEW for CompactRIO Developer's Guide*. [Firemní literatura]. 2014.
- 10. NATIONAL INSTRUMENTS. *The NI TDMS File Format* [online]. Dostupné také z: http://www.ni.com/white-paper/3727/en/
- 11. NATIONAL INSTRUMENTS. *FFT Use in NI DIAdem*. [Firemní literatura]. Dostupné na

http://forums.ni.com/t5/DIAdem/FFT-calculations-in-DIAdem/td-p/1071519.

- <span id="page-64-0"></span>12. VIBRATION SCHOOL. *Spectrum Interpretation* [online]. Dostupné také z: http:// www.vibrationschool.com/mans/SpecInter/Charts.htm
- 13. VOKURKA, M. *Návrh úprav ke snížení mechanických ztrát ventilového rozvodu motoru YZF-R6*. [Diplomová práce]. 2017.
- 14. HBM GMBH. *Measurement Uncertainty Calculation* [online]. 2016 [cit. 2016- Prosinec-31]. Dostupné z: https://www.hbm.com/en/3941/the-calculation-ofthe-measurement-uncertainty-for-torque-applications/

# <span id="page-65-0"></span>**Seznam obrázků**

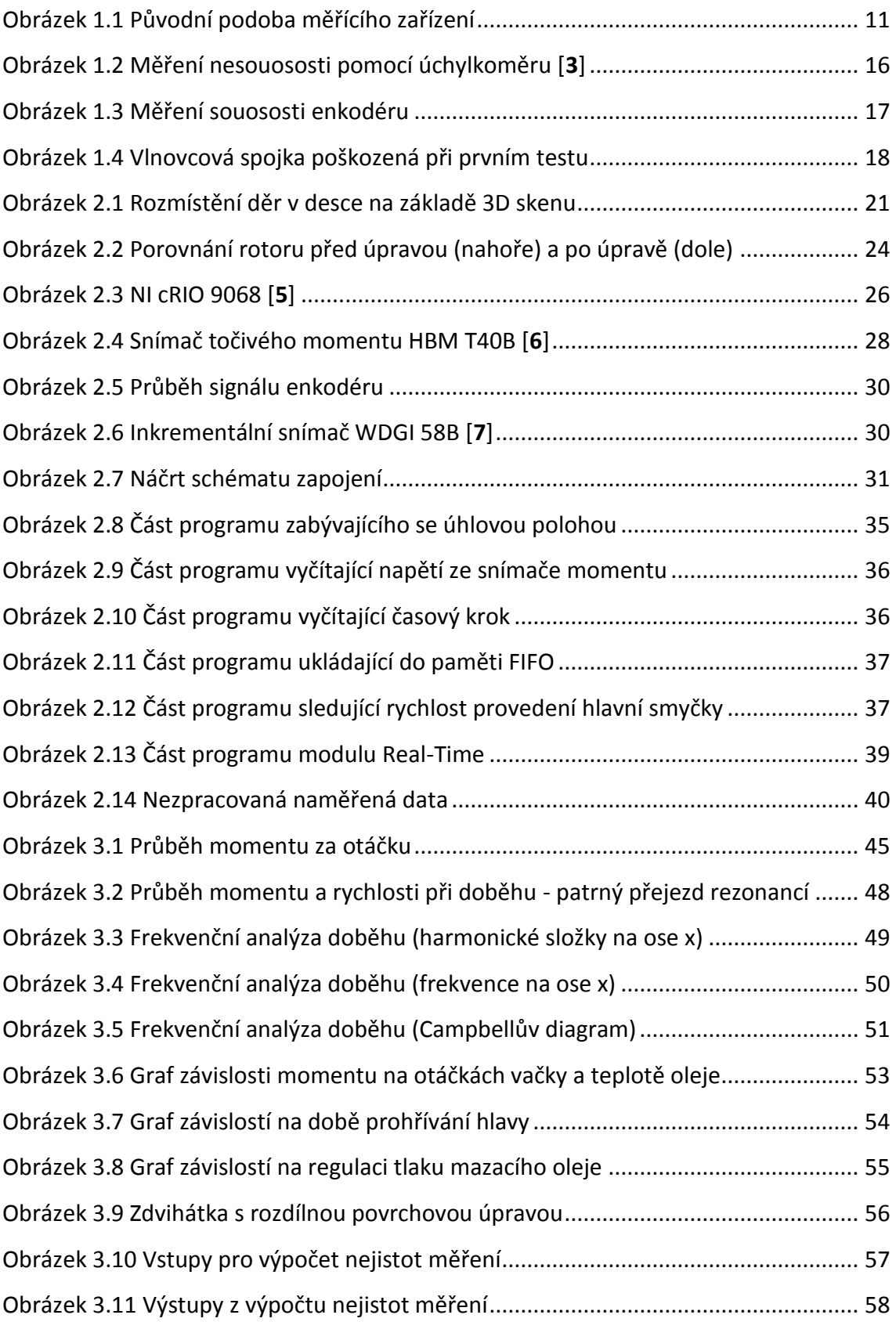

# <span id="page-66-0"></span>**Seznam vytištěných příloh**

Příloha P01 - Výkres spojovacího hřídele 371277-VTI\_revA Příloha P02 - Výkres spojovacího hřídele 371277-VTI\_revB Příloha P03 - Výkres desky pod hlavu 371279-VTI\_revA Příloha P04 - Výkres držáku enkodéru 371280-VTI\_revA Příloha P05 - Náhled programu LabVIEW pro modul FPGA Příloha P06 - Náhled programu LabVIEW pro modul Real-Time Příloha P07 - Náhled skriptu výpočtu momentu v ustáleném stavu Příloha P08 - Náhled skriptu frekvenční analýzy z dat doběhu Příloha P09 - Porovnání výsledků FFT pro různé teploty

# <span id="page-67-0"></span>**Seznam elektronických příloh**

Příloha P001 - Katalog vlnovcových spojek R+W Příloha P002 - Katalog spojek Mayr určených ke snímačům momentu HBM Příloha P003 - Produktový list NI cRIO 9068 Příloha P004 - Produktový list snímače momentu HBM T40B Příloha P005 - Produktový list inkrementálního snímače Wachendorff Příloha P006 - Program LabVIEW pro modul FPGA Příloha P007 - Program LabVIEW pro modul Real-Time Příloha P008 - DIAdem skript pro výpočet momentu v ustáleném stavu Příloha P009 - DIAdem skript generátoru periodického signálu Příloha P010 - DIAdem skript pro frekvenční analýzu z dat doběhu Příloha P011 - DIAdem report s předdefinovanými grafy frekvenčních analýz Příloha P012 - Produktový list inkrementálního snímače zapůjčeného z ČVUT Příloha P013 - Program pro výpočet nejistot měření

Vytištěné přílohy jsou v elektronické formě taktéž přidány na CD.